# <span id="page-0-0"></span>Príručka TEX Live, piate vydanie

Sebastian Rahtz sebastian.rahtz@oucs.ox.ac.uk Michel Goossens m.goossens@cern.ch

Apríl 2000

## **Obsah**

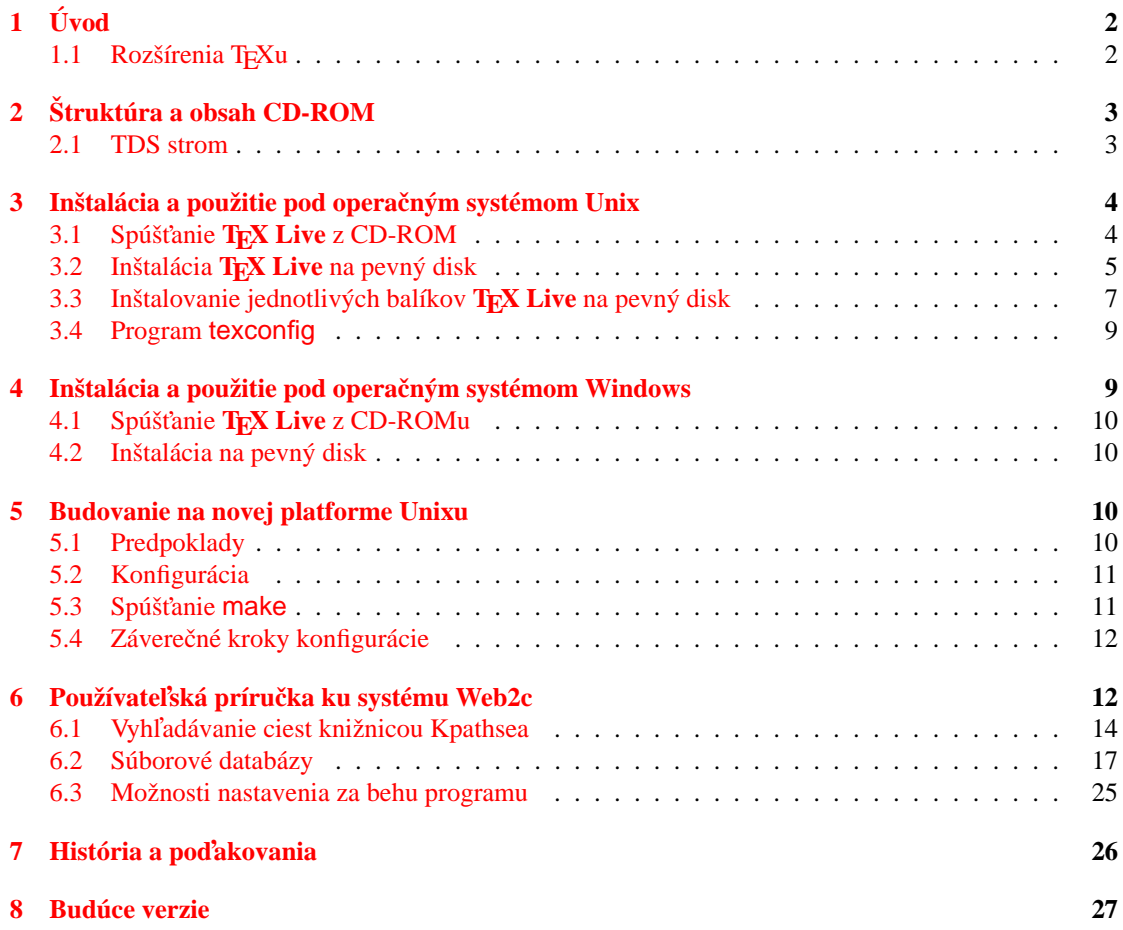

#### **[9 Su´bor texmf.cnf](#page-26-1) 27**

## **Zoznam tabuliek**

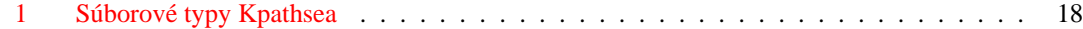

## <span id="page-1-0"></span>**1 U´ vod**

Táto dokumentácia popisuje hlavné črty **TEX Live** 5 CD-ROM—a TEX/LATEX distribúciu pre Unix a Windows32 systémy, ktorá zahŕňa TEX, LATEX 2<sub>ε</sub>, METAFONT, MetaPost, Makeindex and BIBTEX; širokú množinu makier, fontov a dokumentácie prispôsobenú '*T<sub>E</sub>X Directory Standard*' (TDS), ktorá môže byť použitá takmer s každým nastavením TEXu.

Tento T<sub>E</sub>X balík používa modifikovanú Web2c (verzia 7.3) implementáciu programov, ktorá sa snaží urobiť prácu s TEXom tak l'ahkú, ako je len možné a využíva všetky výhody efektívnej a vysoko prispôsobiteľnej knižnice Kpathsea od Karla Berryho and Olafa Webera. TEX môže byť spúšťaný buď priamo z CD-ROMu alebo byť nainštalovaný na pevný disk.

Väčšinu zo spustiteľných systémov na CD-ROMe tvoria ovládače a podporné programy pre T<sub>E</sub>X, vrátane dvips (prekladača z DVI do Postscriptu), xdvi (X Windows prehliadač), dvilj (HP LaserJet ovládač), lacheck (kontrola syntaxe LATEXu), tex4ht konvertor (preklad z TEXu do HTML formátu), dviconcat a dviselect, dv2dt a dt2dv (dvi konvertor do ASCII a opačne) a postcriptové nástroje od Angusa Duggana.

## <span id="page-1-1"></span>**1.1 Rozšírenia TEXu**

Spúšťateľné systémy T<sub>E</sub>X Live obsahujú tri experimentálne rozšírenia štandardného TEXu:

- 1. ε-T<sub>E</sub>X, ktorý pridáva malú, ale výkonnú množinu nových primitívov a T<sub>E</sub>X--X<sub>E</sub>T rozšírenia pre sadzbu zľava doprava; v základnom móde, ε-T<sub>E</sub>X je 100% kompatibilný s bežným TEXom. Bližšie detaily nájdete na CD-ROMe v súbore [texmf/doc/etex/base/etex\\_man.pdf](#page-0-0).
- 2. pdfTFX, ktorý ponúka možnosť zapisovať vo formáte Acrobat PDF namiesto DVI. Príručku používateľa nájdete v [texmf/doc/pdftex/pdftex-l.pdf](#page-0-0). V súbore [texmf/doc/pdftex/](file:../../texmf/doc/pdftex/samplepdf/samplepdf.tex) [samplepdf/samplepdf.tex](file:../../texmf/doc/pdftex/samplepdf/samplepdf.tex) nájdete príklad použitia. L'TFX hyperref balík ponúka volbu 'pdftex', ktorá zapne všetky funkcie programu.
- 3. Ω (Omega), ktorá pracuje vnútorne so 16-bitovými znakmi, používajúc Unicode; toto jej umožňuje pracovať s takmer všetkými svetovými skriptami simultánne. Takisto podporuje dynamicky nahrávané 'Ω Translation Processes' (OTPs), ktoré umožňujú používateľom definovať komplexné transformácie, ktoré majú byť vykonané na ľubovoľných tokoch vstupu. Dokumentáciu nájdete v súbore [texmf/doc/omega/base/doc-1.8.tex](file:../../texmf/doc/omega/base/doc-1.8.tex).

Verzia ε-TEXu (2.1) je konečná, hoci v budúcich vydaniach pribudnú nové funkcie. pdfTEX (verzia 0.14f) a  $\Omega$  (verzia 1.11) su v neustatiom vývoji, verzie na tomto CD-ROMe su aktuatine verzie z polovice marca 2000.

## <span id="page-2-0"></span>**2 Sˇtruktu´ra a obsah CD-ROMu**

Nasledujúci zoznam obsahuje najdôležitejšie koreňové adresáre na CD-ROMe:

bin Hlavné T<sub>E</sub>X programy, zoskupené do adresárov podľa platforiem.

tldoc Dokumentácia pre T<sub>E</sub>X Live.

**FAQ** Často kladené otázky (Frequently Asked Questions) v angličtine, francúzštine a nemčine.

info Dokumentácia v GNU 'info' formáte o systéme T<sub>E</sub>X.

**man** Dokumentácia vo forme Unix 'man' stránok o systéme T<sub>E</sub>X.

- source Zdrojové súbory všetkých programov, vrátane hlavných distribúcií Web2c, T<sub>E</sub>X a METAFONT distribúcie. Tieto sú uložené v skomprimovanom tar archíve.
- support Rôzne časti TEX-príbuzného softwaru, ktoré *nie* sú inštalované automaticky, ako napríklad MusixT<sub>E</sub>X, podporné programy a úplná distribúcia Ghostscriptu, verzia 5.50.

texmf Hlavný podporovaný strom s makrami, fontami a dokumentáciou.

usergrps Materiál o T<sub>E</sub>X User Groups

Nachádzajú sa tu takisto dva inštalačné skripty pod systém Unix: install-cd.sh a install-pkg.sh; budeme sa nimi zaoberat'v odseku [3](#page-3-0) na str. [4.](#page-3-0)

#### <span id="page-2-1"></span>**2.1 TDS strom**

T<sub>EX</sub> Live texmf strom pozostáva z rôznych kolekcií, z ktorých každá obsahuje množstvo balíkov, ktorých sa nachádza na CD-ROMe vyše 400. Normálna inštalácia umožňuje používateľovi prekopírovať všetky kolekcie na lokálny pevný disk z CD-ROMu, ale takisto je možné inštalovať len jeden balíky z kolekcie. Tu je zoznam kolekcií:

ams Balíky makier a fontov od American Mathematical Society.

**bibtex** BIBT<sub>E</sub>X štýly a databázy.

doc Všeobecné príručky a dokumentácia v rôznych formátoch, vrátane HTML a PDF.

dvips Podpora pre Rokického 'DVI-to-PostScript' ovládač.

**etex** Podpora ε-TEXu.

fonts Zdrojové súbory fontov, metrík, PostScriptových a bitmapových formátov.

**formats** Eplain, RevTEX, phyzzx, texsis, alatex, text1, lollipop, atd'.

generic Makrá navyše použiteľné s ľubovoľným formátom.

graphics Balíky makier pre grafiku.

lang Jazyková podpora pre iné ako anglické jazyky.

**latex** LAT<sub>E</sub>X, zahŕňajúci officiálne nástroje a všetky balíky podporujúce LAT<sub>E</sub>X 2<sub>ε</sub>.

**metapost** Podpora pre MetaPost.

**omega** Podpora pre projekt Ω.

**pdftex** Podpora pre pdfTEX.

plain Makrá pre plain T<sub>E</sub>X.

systems Binárne súbory pre Unix a Win32 platformy.

texlive Základný materiál pre distribúciu.

Každá z kolekcií je rozdelená do *základnej* (1), *odporúčanej* (2) a zvyšnej (3) časti. Teda všetky balíky v kolekcii latex1 sú tie, ktoré sú nutné na prácu s LATEXom, balíky v kolekcii latex2 sú odporúčané väčšine používateľov a kolekcia latex3 obsahuje dodatočne voliteľné balíky. Adresár texmf/tpm obsahuje zoznamy všetkých súborov v každom balíku (používané inštalačnými programami).

## <span id="page-3-0"></span>**3** Inštalácia a použitie pod operačným systémom Unix

T<sub>E</sub>X Live CD-ROM možno použiť tromi spôsobmi:

- 1. Môžete pripojiť CD-ROM na váš súborový systém, prispôsobiť vašu PATH, a spúšťať všetko z CD-ROMu; toto riešenie vyžaduje veľmi málo diskového priestoru a umožňuje vám okamžitý prístup ku všetkým dátam na CD-ROMe. Hoci výkonnosť nebude optimálna, je toto riešenie vhodné, napríklad v prípade PC počítačov, na ktorých beží operačný systém Linux.
- 2. Je možné nainšťalovať celý systém alebo jeho časť na váš lokálny pevný disk. Toto je najlepšia metóda pre väčšinu ľudí, ak majú dostatok miesta na disku (minimum okolo 10 megabajtov, okolo 100 megabajtov na odporúčaný systém).
- 3. Je možné nainštalovať vybraté balíky na prácu buď s vašim už existujúcim T<sub>EX</sub> systémom alebo T<sub>E</sub>X Live systémom, ktorý ste nainštalovali predtým.

Každá z horeuvedených metód je bližšie popísaná v nasledujúcich odsekoch.

## <span id="page-3-1"></span>**3.1 Spu´sˇt'anie TEX Live z CD-ROMu**

Usporiadanie Web2c vám dovoľuje spúšťať programy jednoducho pridaním zodpovedajúceho adresáru v adresári bin na CD-ROM do vašej PATH. Podporné súbory budú potom nájdené bez toho, aby ste robili čokol'vek d'alšie. Nasledujúca tabuľka zobrazuje zoznam možných systémov a im zodpovedajúce adresáre.

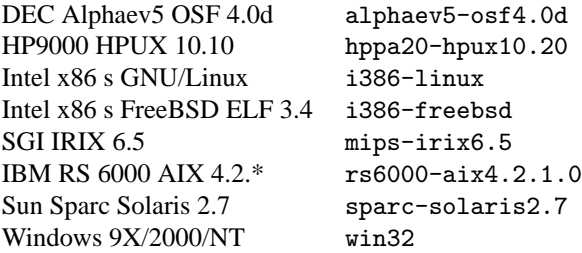

Upozornenie: Tento CD-ROM je v ISO 9660 (High Sierra) formáte s rozšíreniami Rock Ridge a Joliet. Aby ste využili všetky výhody tohoto CD-ROMu v systéme Unix, váš systém musí byť schopný využívať rozšírenia Rock Ridge. Prečítajte si prosím dokumentáciu k príkazu mount a presvedčte sa, či je to možné. Ak máte viacero rôznych počítačov pripojených do lokálnej siete, presvedčte sa, či môžete umiestniť CD-ROM na ten z nich, ktorý *podporuje* Rock Ridge a použiť ho s ostatnými.

Linux, FreeBSD, Sun, SGI a DEC Alpha systémy by mali byť schopné používať CD-ROM bez problémov. Kvôli budúcim verziám tejto dokumentácie by sme ocenili detailné pripomienky užívateľov ostatných systémov.

Nižšie uvedený postup inštalácie predpokladá, že ste už úspešne nainštalovali CD-ROM s úplnou Rock Ridge kompatibilitou.

Možno vás trápi otázka, čo sa stane s fontami alebo zmenenou konfiguráciou, ktorá vznikne pri vašej práci, keďže nemôžete meniť súbory na CD-ROMe. Avšak, vy si môžete udržiavať paralelný, zapisovateľný T<sub>EX</sub> strom na vašom pevnom disku. Tento bude prehľadávaný skôr ako hlavný strom na CD-ROMe. Predvolené umiestnenie je texmf-localconfig na CD (ktoré neexistuje!), čiže toto nastavenie *musíte* zmenit' nastavením premennej VARTEXMF.

Používatelia sh alebo bash na Intel PC so systémom Linux môžu pripojiť T<sub>EX</sub> Live CD-ROM na /cdrom napísaním príkazu:

>> mount -t iso9660 /dev/cdrom /cdrom

Ďalej je treba pridať do premennej PATH adresár obsahujúci binárne súbory pre danú architektúru medzi prehl'adávané adresáre.

PATH=/cdrom/bin/i386-linux:\$PATH export PATH VARTEXMF=/usr/TeX.local export VARTEXMF

Je vhodné tieto riadky vložiť aj do skriptu .profile.

Ak máte pochybnosti, obráťte sa na vášho lokálneho systémového administrátora so žiadosťou o pomoc pri inštalácii vášho CD-ROMu alebo konfigurácii adresárov.

Požadované podporné súbory budú inšťalované na váš pevný disk vtedy, keď ich budete prvý raz potrebovať. Dobrým nápadom je spustiť skript texconfig okamžite a presvedčiť sa, že všetko funguje.

#### <span id="page-4-0"></span>**3.2 Insˇtala´cia TEX Live na pevny´ disk**

Všetky potrebné kroky na inštaláciu celej alebo časti distribúcie na váš pevný disk zahŕňajú pripojenie CD-ROMu, prejdenie do koreňového adresáru a napísanie príkazu:

>> sh install-cd.sh

(Na niektorých systémoch Unix možno budete musieť použiť sh5 alebo bash.) Tento skript pristupuje k zoznamom kolekcií a balíkov na CD-ROMe a snaží sa zistiť, na akom počítačovom systéme pracujete. Mal by začať zobrazovať nasledujúce riadky:

Initializing collections... Done initializing. Counting selected collections... Done counting. Calculating disk space requirements for collections...Done calculating that. Initializing system packages... Done initializing system.

Potom zobrazí hlavnú kontrolnú obrazovku (Figure [1\)](#page-6-1), ktorá vám umožňuje meniť štyri veci:

- 1. typ systému, ktorý máte, alebo pre ktorý chcete inštalovať;
- 2. kolekcie, ktoré chcete inšťalovať a úroveň inšťalácie (*základná*, *odporúčaná* alebo zvyšná);
- 3. lokalizácia na vašom pevnom disku, kde majú byť súbory umiestnené;
- 4. niektoré vlastnosti za behu programov;

Možnosti si vyberáte napísaním písmena alebo čísla a stlačením 'return'. V príklade bol detekovaný systém Linux ELF, bol nastavený predvolený typ úrovne inšťalácie pre všetky kolekcie *odporúčaný* (recommended) a predvolený inšťalačný adresár je /usr/local. Všimnite si, že je taktiež zobrazené miesto na pevnom disku potrebné na inštaláciu pri súčasnom nastavení. Ak by ste akceptovali navrhované nastavenie, budete potrebovať okolo 100 megabajtov voľného diskového priestoru. Avšak, základné nastavenie by zabralo iba okolo 10 megabajtov a možno ho rozšíriť vybranými balíkmi vtedy, keď ich budete potrebovat'.

V adresári, ktorý ste zvolili na inštaláciu, umiestni inštalačný skript binárne súbory do podadresáru bin a podporný súborový strom do podadresáru texmf.

Ponuky options vám umožňujú sa rozhodnúť, či sa nové fonty budú vytvárať v inom adresári (ak chcete, aby bol hlavný balík pre väčšinu užívateľov prístupný iba na čítanie) a či budú vytvorené symbolické spojenia pre informačné stránky man a GNU info v štandardných adresároch; budete samozrejme potrebovať správcovské práva, aby ste to urobili.

Keď zvolíte <C> ako voľbu pre kolekcie, zobrazí sa obrazovka s výberom možných kolekcií, predvolená úroveň inštalácie a požadované voľné miesto na disku (obrázok [2\)](#page-6-2). Môžete si zvoliť požadovanú úroveň inštalácie pre každú kolekciu, z možných volieb od *none* (žiadnej) až po all (kompletnú). Toto nastavenie môžete urobiť buď pre všetky kolekcie naraz, alebo si zvoliť určitú kolekciu a nastaviť jej úroveň (obrázok [3\)](#page-7-0).

Keď ste hotoví, vráťte sa na hlavnú obrazovku a odštartujte inšťaláciu. Inšťalačný program zoberie každú kolekciu a systémy, ktoré ste si zvolili, prezrie zoznam súborov na CD-ROMe a zostaví hlavný zoznam súborov, ktoré sa budú prenášať. Tieto potom budú prekopírované na váš pevný disk. Ak ste inštalovali systém, vyvolá sa jeho inicializačný program (vytváranie formátových súborov, atď.). Keď sa táto fáza skončí posledné, čo potrebujete spraviť, je pridať správny podadresár bin z vašej inštalácie TEXu do vašej PATH a môžete začať používať TEX. Ak chcete, môžete premiestniť binárne súbory o jednu úroveň vyššie, napr. z adresára /usr/local/bin/alpha-osf3.2 do adresára /usr/local/bin. Ak to však spravíte, musíte editovať súbor texmf/web2c/texmf.cnf (pozri Prílohu [9\)](#page-26-1) a upraviť riadok nikde na začiatku, ktorý číta

TEXMFMAIN = \$SELFAUTOPARENT

na

#### TEXMFMAIN = \$SELFAUTODIR

Ak premiestnite binárne súbory do úplne iného adresárového stromu, budete musieť editovať TEXMFMAIN a špecifikovať adresárový strom podporných súborov explicitne a nastaviť TEXMFCNF vo vašom prostredí na \$TEXMFMAIN/texmf/web2c.

```
==================> TeX Live installation procedure <================
==> Note: Letters/digits in <angle brackets> indicate menu items <===<br>==> for commands or configurable options <==
          for commands or configurable options
Proposed platform: Intel x86 with GNU/Linux
 <P> over-ride system detection and choose platform
 <C> collections: 24 out of 35, disk space required: 193176 kB
                     1 out of 8, disk space required: 8355 kB
                           total disk space required: 201531 kB
 <L> install level (1: basic, 2: recommended, 3: all): 2
 <D> directories:
               (The main TeX directory) : /usr/TeX
  TEXMFLOCAL (Directory for local styles etc): /usr/TeX/texmf-local
  VARTEXMF (Directory for local config)
 <O> options:
    [ ] alternate directory for generated fonts ()
    [ ] create symlinks in standard directories
    [ ] do not install macro/font doc tree
    [ ] do not install macro/font source tree
 <I> start installation, <H> help, <Q> quit
Enter command:
```
<span id="page-6-1"></span>Obr. 1: Hlavná kontrolná obrazovka

|                                                                                  | name     | selection               |           | size |  |
|----------------------------------------------------------------------------------|----------|-------------------------|-----------|------|--|
| $1$                                                                              | bibtex   | [recommended]           | 7597 kB   |      |  |
| 2                                                                                | doc      | [recommended]           | 21152 kB  |      |  |
| $3$                                                                              | dvips    | [recommended]           | 430 kB    |      |  |
| 4                                                                                | etex     | [recommended]           | 102 kB    |      |  |
| 5                                                                                | fonts    | [recommended]           | 51447 kB  |      |  |
| 55                                                                               | formats  | [reconnected]           | 14651 kB  |      |  |
| <7>                                                                              | generic  | [recommended]           | 459 kB    |      |  |
| <8>                                                                              | graphics | [recommended]           | 9674 kB   |      |  |
| <9>                                                                              | lang     | $[\verb"recommended]$   | 19618 kB  |      |  |
| <u></u>                                                                          | latex    | [recommended]           | 23429 kB  |      |  |
| < V >                                                                            | metapost | [recommended] 1443 kB   |           |      |  |
| <w></w>                                                                          | omega    | [recommended] 4986 kB   |           |      |  |
| <Х>                                                                              | pdftex   | [recommended] 471 kB    |           |      |  |
| $<$ Y $>$                                                                        | plain    | $[\verb"recommended]$   | 1113 kB   |      |  |
| $<$ Z>                                                                           | texlive  | [recommended]           | 10155 kB  |      |  |
|                                                                                  |          | SUM:                    | 166829 kB |      |  |
|                                                                                  |          |                         |           |      |  |
| global commands: select <n>one / <b>asic / R<e>commended / <a>11</a></e></b></n> |          |                         |           |      |  |
| for all collections                                                              |          |                         |           |      |  |
| $<$ R>                                                                           |          | return to platform menu |           |      |  |
| <q></q>                                                                          | quit     |                         |           |      |  |
|                                                                                  |          |                         |           |      |  |

<span id="page-6-2"></span>Obr. 2: Výber kolekcií

## <span id="page-6-0"></span>**3.3 Insˇtalovanie jednotlivy´ch balı´kov TEX Live na pevny´ disk**

Niekedy možno budete potrebovať opäť použiť T<sub>E</sub>X Live CD-ROM buď na aktualizáciu už existujúcej inštalácie alebo na pridanie nových programov do už existujúcej inštalácie z CD-ROMu. Keďže hlavný inšťalačný program je určený iba na prvotnú inšťaláciu, na dodatočné inšťalácie je možné použiť skript install-pkg.sh z CD-ROMu. Spustíte ho pripojením CD-ROMu, prejdením do pripojeného adresáru a spustením príkazu

```
Collection: Fonts
===================================================
Fonts, including metrics, virtual fonts and sources
===================================================
  <N> No packages
  <B> Basic packages [ 1023 kB]
  <E> Basic + Recommended packages [ 51447 kB]
  <A> All packages
===================================================
  \langle R \rangle return to collection menu<br>\langle Q \rangle quit
       quit
Enter command:
```
<span id="page-7-0"></span>Obr. 3: Prispôsobenie kolekcie

#### >> sh install-pkg.sh options

Skript je možné spustiť s deviatimi nastaveniami. Prvé štyri umožňujú určiť: meno individuálneho balíka, ktorý chcete nainštalovať, meno celej kolekcie (napríklad ams2), meno pripojeného adresáru CD-ROMu a meno adresáru obsahujúceho zoznamov súborov (bežne sú tieto posledné dve hodnoty nastavené automaticky):

```
--package=name
--collection=name
--cddir=name
--listdir=name
```
Čo sa skutočne bude diať určujú ďalšie štyri nastavenia; prvé dve vám umožňujú vypustiť z inštalácie dokumentáciu a zdrojové súbory, tretie zastaví predvolené spúšťanie mktexlsr na záver inštalácie, ktoré prebuduje databázu súborov a štvrté nerobí nič len vypíše zoznam súborov, ktoré budú inštalované:

--nodoc --nosrc

--nohash --listonly

Nakoniec, posledné nastavenie umožňuje určiť, že namiesto inštalácie súborov skript vytvorí iba tar archív v špecifikovanom adresári:

```
--archive=name
```
Preto, keby sme napr. jednoducho chceli vidieť súbory, ktoré tvoria balík fancyhdr skôr, ako ho nainštalujeme, náš príkaz a následný výstup by mohol vyzerať takto:

>> sh install-pkg.sh --package=fancyhdr --listonly

```
texmf/doc/latex/fancyhdr/fancyhdr.dvi
texmf/doc/latex/fancyhdr/fancyhdr.tex
texmf/lists/latex3/fancyhdr
texmf/source/latex/fancyhdr/README
texmf/source/latex/fancyhdr/fancyheadings.new
texmf/tex/latex/fancyhdr/extramarks.sty
```

```
texmf/tex/latex/fancyhdr/fancyhdr.sty
texmf/tex/latex/fancyhdr/fixmarks.sty
```
Iné príklady použitia:

- Nainštaluj LATEXový balík natbib:
	- >> sh install-pkg.sh --package=natbib
- Nainštaluj LATEXový balík alg bez zdrojových súborov a dokumentácie:
	- >> sh install-pkg.sh --package=alg --nosrc --nodoc
- Nainštaluj všetky balíky dostupné v *zvyšnej* (other) plain T<sub>E</sub>X kolekcii:

```
>> sh install-pkg.sh --collection=plain3
```
- Umiestni všetky súbory, ktoré sú potrebné pre PSTricks do tar súboru v /tmp:
	- >> sh install-pkg.sh --package=pstricks --archive=/tmp/pstricks.tar

#### <span id="page-8-0"></span>**3.4 Program texconfig**

Po inštalácii, keď sú všetky súbory prekopírované na svoje miesta, môžete spustiť program nazvaný texconfig, ktorý vám umožňuje prispôsobiť systém vaším lokálnym potrebám. Tento program môžete spustiť aj kedykoľvek neskôr, keď budete potrebovať zmeniť vaše nastavenie a to buď v režime celej obrazovky (čo vyžaduje program dialog, zahrnutý v binárnych balíkoch) alebo v režime s príkazovým riadkom. Program by mal byť používaný pri každej údržbe, ako napr. zmena inštalovaných tlačiarní alebo prebudovanie databázy súborov. Oba režimy majú prístupnú nápovedu, ktorá vás prevedie cez ponúkané možnosti.

## <span id="page-8-1"></span>**4** Inštalácia a použitie pod operačným systémom Windows

Táto sekcia sa vzťahuje iba na systémy Windows 9x alebo NT. Ak používate Windows 3.1, budete musieť nainštalovať emTeX z koreňového adresára systems ručne.

Takisto je potrebné, aby vaše Windows boli nastavené na používanie rozšírení Microsoft Joliet na čítanie CD-ROMov; pozrite si obsah CD-ROMu v Exploreri a zistite, či zobrazuje dlhé názvy súborov a rozlišuje veľké a malé znaky. Ak tomu tak nie je, nemôžete okamžite použiť systém tak, že ho spustíte z CD-ROMu.

Tento Win32 TEX systém obsahuje nový prehliadač dvi, Windvi, ktorý je užívateľsky podobný zaužívanému xdvi v systéme Unix. Dokumentáciu k nemu nájdete na [texmf/doc/html/windvi/](file:../../texmf/doc/html/windvi/windvi.html) [windvi.html](file:../../texmf/doc/html/windvi/windvi.html).

#### <span id="page-9-0"></span>**4.1 Spu´sˇt'anie z CD-ROMu**

Všetky T<sub>EX</sub> programy môžete spúšťať priamo z CD-ROMu, vrátane priameho prístupu ku všetkým makrám a fontom, avšak za cenu menšej výkonnosti oproti inštalácii na pevnom disku. Pre efektívnu prácu potrebujete modifikovať premenné prostredia a vytvoriť nejaké malé pomocné adresáre na pevnom disku. Tieto adresáre budú obsahovať nutné konfiguračné súbory povoľujúce užívateľovi modifikovať nastavenia programov a generovať nutný formátový súbor. Navyše, automaticky generované fontové súbory tam budú tiež ukladané. Všetky tieto predbežné kroky sú vykonávané programom TeXSetup.exe, ktorý je volaný z adresáru setupw32/ na CD-ROM. Ak program začal a pomocný adresár je vybraný, vyberte 'Run CD' vol'bu. Keď je inštalácia úplna, musíte reštartnúť Windows. Teraz môžte spúšťať programy z príkazového riadku alebo použitím TEXového editoru, ktorý spúšťa programy prostredníctvom pohodlnej ponuky.

#### <span id="page-9-1"></span>**4.2 Insˇtala´cia na pevny´ disk**

Inštalácia sa spúšťa priamo autoštartom CD alebo spustením programu TeXsetup.exe v adresári setupw32, ktorý pracuje s dostupnými zoznamami jednotlivých kolekcií a balíkov na CD-ROMe. Umožní vám zvoliť si stupeň inšťalácie každej kolekcie (pozri časť [2.1\)](#page-2-1) s bližším popisom kolekcií a balíkov, dovol'uje vám vynechať dokumentáciu a/alebo zdrojové segmenty balíkov, pokiaľ je váš diskový priestor obmedzený. Bude vám umožnené zvoliť si adresáre, do ktorých sa nainštaluje hlavná distribúcia a vaša lokálna konfigurácia. Navyše, budete mať možnosť si nainšťalovať T<sub>E</sub>X editor a prehliadač PostScriptových súborov Ghostscript.

Buďte si prosím vedomí toho, že veľkosť diskového 'clustra' v partíciách systému DOS môže radikálne ovplyvniť veľkosť vašej inštalácie TEXu. Adresárový strom obsahuje stovky malých súborov a nie je nezvyčajné, že kompletná inštalácia zaberá až štvornásobne viac miesta, ako zaberala na CD-ROMe.

Keď je inšťalácia dokončená, budete musieť rešťartovať Windows a potom môžete spúšťať programy T<sub>E</sub>Xu z príkazového riadku alebo z menu ľubovoľného inštalovaného editoru.

Po prvej inštalácii nebežiacej z CD-Romu, budete mať možnosť pridať jednotlivé balíky k inštalácii. Ak to chceme urobit', vyberte 'Add TeX Package' vol'bu z 'TeX Live'  $\rightarrow$  'Maintenance' system menu. Spustením TeXSetup --help budú zobrazené všetky dostupné voľby.

## <span id="page-9-2"></span>**5 Budovanie na novej platforme Unixu**

Ak máte platformu, pre ktorú sme neposkytli binárne súbory, budete si musieť sami skompilovať TFX a príbuzné programy. Toto nie je až také ťažké, ako to znie. Všetko, čo potrebujete, je v adresári source na CD-ROMe.

Najprv budete musieť nainšťalovať podporný adresárový strom z T<sub>E</sub>X Live CD-ROM (urobte základnú inštaláciu, bez zvolených systémových binárnych súborov).

### <span id="page-9-3"></span>**5.1 Predpoklady**

Na kompiláciu T<sub>E</sub>Xu a podporných programov budete potrebovať okolo 100 megabytov voľného diskového priestoru. Takisto budete potrebovať kompilátor ANSI C, program make, lexikálny analyzátor a parsovací generátor. GNU nástroje (gcc, GNU make, m4, flex, bison) sú najčastejšie testované na rôznych platformách. gcc-2.7.\* flex-2.4.7 a GNU make-3.72.1 alebo novšie verzie by mali pracovať dobre. Môžete mať síce dobrú skúsenosť s prácou s inými kompilátormi C a programami make, ale aby ste si poradili s problémami je potrebné, aby ste dobre rozumeli aj stavbe programov Unixu. Príkaz uname musí vrátiť zmysluplnú hodnotu.

## <span id="page-10-0"></span>**5.2 Konfigura´cia**

Najprv rozbaľte zdrojové súbory zo skompresovaného tar súboru v adresári source na váš disk a prejdite do adresáru, do ktorého ste ich umiestnili. Rozhodnite sa, kde bude mať byť umiestnený koreňový adresár inštalácie, napr. /usr/local alebo /usr/local/TeX. Budete zrejme musieť použiť ten istý adresár, do ktorého ste inštalovali podporný strom.

Teraz odštartujte proces konfigurácie spustením configure s príkazom

```
>> ./configure -prefix=/usr/local/TeX
```
'Prefixový' adresár je ten, do ktorého ste nainštalovali podporný strom; rozloženie adresárov, ktoré sa použije je nasledovné (\$TEXDIR je adresár, ktorý ste zvolili):

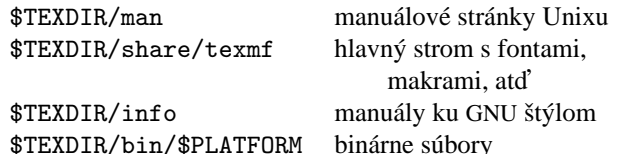

Ak chcete, môžete vynechať časť 'share/' pre adresár texmf, keďže \$TEXDIR/share/texmf a \$TEXDIR/texmf sa automaticky detekujú pri konfigurácii. Ak zvolíte niečo iné, budete musieť špecifikovať adresár možnosťou --datadir v configure.

Ak chcete vynechať úroveň adresáru \$PLATFORM (t.j. umiestniť binárne súbory priamo do \$TEXDIR/ bin), použite možnosť --disable-multiplatform pre configure.

Ak sa chcete dozvedieť viac o ostatných možných nastaveniach pri konfigurácii (ako napr. nastavenie vynechania volitel'ných balíkov ako Ω alebo ε-T<sub>E</sub>X), napíšte ./configure --help.

## <span id="page-10-1"></span>**5.3 Spu´sˇt'anie make**

Uistite sa, že nie je nastavená premenná prostredia noclobber a napíšte

```
>> make world
```

```
a dajte si pauzu. . . .
```
Mohlo by byť užitočné zaznamenať celý výstup, napr. napísaním

```
>> sh -c "make world >world.log 2>&1" &
```
Prv než si začnete myslieť, že všetko je v poriadku, skontrolujte prosím log súbor a presvedčte sa, či sa nevyskytli žiadne chyby (GNU make používa reťazec 'Error:' kedykoľvek príkaz vráti chybový kód) a skontrolujte, či boli vytvorené všetky binárne súbory:

```
>> cd /usr/local/TeX/bin/i686-pc-linux-gnu
```
>> ls | wc

Výsledok by mal byť 213.

Ak potrebujete pre make install špeciálne privilégiá, môžete spustiť make dvakrát nezávisle za sebou:

>> make all >> su >> make install strip

### <span id="page-11-0"></span>**5.4 Za´verecˇne´ kroky konfigura´cie**

Pridajte do svojej PATH adresár obsahujúci práve nainštalované binárne súbory (napr. /usr/local/ TeX/bin/mips-sgi-irix6.5); podobne pridajte do MANPATH a INFOPATH zodpovedajúce momentálne inštalované podadresáre, t.j. \$TEXDIR/man a \$TEXDIR/info.

Program texconfig vám umožňuje nastaviť požadované predefinované hodnoty pre delenie slov, veľkosť papiera, príkaz na tlač, METAFONT mód a pod. Tento program môžete buď spustiť interaktívne a pozrieť sa, aké možnosti ponúka alebo napísať

>> texconfig help

Ak napríklad nepoužívate formát papiera A4, môžete za predvolenú veľkosť papiera nastaviť 'lettersize' napísaním:

>> texconfig dvips paper letter

>> texconfig xdvi paper us

## <span id="page-11-1"></span>**6 Pouzˇı´vatel'ska´ prı´rucˇka ku syste´mu Web2c**

Web2c obsahuje množinu TEX-príbuzných programov, t.j. samotný TEX, METAFONT, MetaPost, BIBTEX, atď. Originálna implementácia pochádza od Tomáša Rokického, ktorý v roku 1987 vyvinul prvý T<sub>EX-to-C</sub> systém adaptujúci zmenové súbory systému pre Unix, ktoré boli v prvom rade prácou Howarda Trickeya a Pavla Curtisa. Tim Morgan sa stal spravovateľom systému a počas jeho obdobia sa meno zmenilo na Web-to-C. V roku 1990 Karl Berry prebral túto prácu, asistoval pri tuctoch dodatočných príspevkov a v roku 1997 podal taktovku Olafovi Weberovi. Posledným výsledkom je Web2c (verzia 7.3) z marca 1999, ktorý tvorí základ súčasného TeX Live CD-ROM.

Web2c 7.3 systém beží pod Unixom, Windows 3.1, 9x/NT, DOS a inými operačnými systémami. Používa originálne TEX zdrojové súbory od Knutha a ostatné základné programy napísané vo web, ktoré sú preložené do C zdrojového kódu. Navyše, systém ponúka veľkú množinu makier a funkcií vyvinutých na rozšírenie originálneho TEX software. Základné komponenty rodiny TEXu sú:

bibtex Spravovanie bibliografií.

dmp Konverzia troff do MPX (MetaPost obrázky).

dvicopy Vytvára modifikovanú kópiu DVI súboru.

dvitomp Konverzia DVI do MPX (MetaPost obrázky).

dvitype Konverzia DVI do ľudsky-čitateľného textu.

gftodvi Generovanie fontov pre náhľad.

gftopk Konverzia gf formátu fontov do pakovaných fontov.

gftype Konverzia gf formátu fontov do ľudsky-čitateľného textu.

makempx MetaPost značkové sádzanie.

mf Vytváranie rodín fontov.

mft Preddefinované METAFONTové zdrojové súbory.

mpost Tvorba technických diagramov.

mpto MetaPost značkový výber.

newer Porovnanie modifikačných časov.

patgen Vytvaránie vzorov rozdeľovania slov.

pktogf Konverzia pakovaných formátov fontov do gf formátov.

pktype Konverzia pakovaných písiem do ľudsky-čitateľného textu.

pltotf Konverzia 'Property list' do TFM.

pooltype Zobrazovanie 'web pool' súborov.

tangle Konverzia web súborov do Pascalu.

tex Sadzba.

tftopl Konverzia TFM do 'property list'.

vftovp Konverzia virtuálneho fontu do virtuálneho 'property list´.

vptovf Konverzia virtuálneho 'property list´ do virtuálneho fontu.

weave Konverzia web súborov do TFXu.

Presné funkcie a syntax týchto programov sú popísané v dokumentáciách jednotlivých balíkov alebo dokumentácii Web2c. Napriek tomu, poznanie niekoľkých princípov, ktoré platia pre celý balík programov vám pomôže vyťažiť čo najviac z vašej Web2c inštalácie.

Všetky programy dodržiavajú štandardné GNU voľby:

--help Vypisuje prehľad základného používania.

--verbose Vypisuje detailnú správu spracovania.

--version Vypisuje informáciu o verzii, potom skončí.

Na vyhľadávanie súborov používajú Web2c programy prehľadávaciu knižnicu Kpathsea. Táto knižnica používa kombináciu premenných prostredia a niekoľkých konfiguračných súborov na optimalizáciu prehľadávania adresárového stromu TEXu. Web2c 7.3 zvládne prácu s viacerými adresárovými stromami súčasne, čo je užitočné, keď niekto chce udržiavať štandardnú distribúciu T<sub>EXu a</sub> jeho lokálne rozšírenia v dvoch rozličných stromoch. Na urýchlenie vyhľadávania súborov, koreň každého stromu obsahuje súbor ls-R so záznamom obsahujúcim meno a relatívnu cestu ku všetkým súborom umiestneným pod týmto koreňom.

#### <span id="page-13-0"></span>**6.1 Vyhl'ada´vanie ciest knizˇnicou Kpathsea**

Najprv popíšeme všeobecný mechanizmus vyhľadávania ciest knižnicou Kpathsea.

*Vyhľadávacou cestou* nazveme zoznam *elementov cesty*, ktorými sú v prvom rade mená adresárov oddelené dvojbodkou alebo bodkočiarkou. Vyhľadávacia cesta môže pochádzať z viacerých zdrojov. Pri vyhľadávaní súboru "my-file" podľa cesty ".:/dir", Kpathsea skontroluje každý element cesty: najprv ./my-file, potom /dir/my-file, vracajúc prvý zodpovedajúci nájdený prvok (alebo prípadne všetky zodpovedajúce prvky).

Aby bolo dosiahnuté prispôsobenie sa konvenciám čo možno najviac operačných systémov, na neunixových systémoch Kpathsea môže používať oddeľovače názvov súborov rôzne od dvojbodky (":") a lomítka  $("/")$ .

Pri kontrolovaní určitého elementu cesty *p* Kpathsea najprv overí, či sa na naň nevzťahuje vopred vybudovaná databáza (pozri 'Databáza názvov súborov' na strane [17\)](#page-16-0), t.j., či sa databáza nachádza v adresári, ktorý je prefixom *p*. Ak tomu tak je, špecifikácia cesty sa porovnáva s obsahom databázy.

Ak databáza neexistuje, alebo sa nevzťahuje na tento element cesty, alebo sa v nej hľadaný súbor nevyskytuje, celý systém súborov je prehľadaný (pokiaľ to nebolo zakázané špecifikáciou začínajúcou "!!" a hľadaný súbor musí existovať). Kpathsea zostrojí zoznam adresárov zodpovedajúcich tomuto elementu cesty a potom skontroluje každý z nich, či sa v ňom nenachádza hľadaný súbor.

Podmienka 'súbor musí existovat" sa týka napr. súborov typu ".vf" a vstupných súborov čítaných príkazom T<sub>EX</sub>u \openin. Takéto súbory nemusia existovať (napr. cmr10.vf) a nebolo by dobré prehl'adávat' kvôli nim celý disk. Preto, keď zabudnete aktualizovať 1s-R pri inštalácii nového ".vf" súboru, súbor nebude nikdy nájdený. Každý element cesty sa prekontroluje — najprv databáza, potom disk. Keď je súbor nájdený, vyhľadávanie sa zastaví a výsledok je vrátený.

Hoci najjednoduchší a najbežnejší element cesty je meno adresáru, Kpathsea podporuje aj iné zdroje vo vyhľadávacích cestách: dedičné (layered) štandardné hodnoty, mená premenných prostredia, hodnoty súboru config, domáce adresáre používateľov a rekurzívne prehľadávanie podadresárov. Preto, keď hovoríme, že Kpathsea *rozbalí* element cesty, znamená to, že pretransformuje všetky špecifikácie do základného mena alebo mien adresárov. Toto je popísané v nasledujúcich odsekoch.

Všimnite si, že keď je meno hľadaného súboru vyjadrené absolútne alebo explicitne relatívne, t.j. začína "/" alebo "./" alebo "../", Kpathsea jednoducho skontroluje, či taký súbor existuje.

#### <span id="page-13-1"></span>**6.1.1 Zdroje cesty**

Vyhľadávacia cesta môže byť vytvorená z rôznych zdrojov. Kpathsea ich používa v tomto poradí:

- 1. Používateľom nastavená premenná prostredia, napríklad TEXINPUTS. Premenné prostredia s pridanou bodkou a menom programu prepisujú momentálne nastavené; napríklad, keď "latex" je meno práve bežiaceho programu, potom premenná TEXINPUTS. latex prepíše TEXINPUTS.
- 2. Programovo-špecifický konfiguračný súbor, napríklad riadok 'S /a:/b' v súbore config.ps dvips.
- 3. Konfiguračný súbor Kpathsea texmf.cnf, obsahujúci riadok ako "TEXINPUTS=/c:/d" (pozri d'alej).
- 4. Predvolené hodnoty počas kompilácie.

Všetky tieto hodnoty vyhľadávacej cesty môžete prezerať použitím debugovacích možností (pozri 'Debuggovanie' na strane [22\)](#page-21-0).

#### **6.1.2 Konfiguracˇne´ su´bory**

Kpathsea číta počas behu z *konfiguračných súborov* s menom texmf.cnf vyhľadávaciu cestu a d'alšie definície. Vyhľadávacia cesta používaná na hľadanie týchto súborov sa volá TEXMFCNF (v predvolenom nastavení sa tento súbor nachádza v podadresári texmf/web2c). *Všetky* súbory texmf.cnf vo vyhľadávacej ceste budú prečítané a definície v novších súboroch prepíšu definície v starších. Preto pri vyhl'adávacej ceste .: \$TEXMF, hodnoty z ./texmf.cnf prepíšu hodnoty z \$TEXMF/texmf.cnf.

Pri čítaní popisu formátu súboru texmf.cnf, ktorý sa nachádza nižšie, pozrite si prosím aj prílohu [9,](#page-26-1) začínajúcu na strane [27,](#page-26-1) kde sa nachádza výpis súboru texmf.cnf z CD-ROMu.

- Komentáre začínajú znakom '%' a pokračujú do konca riadku.
- Prázdne riadky sú ignorované.
- Znak \ na konci riadku slúži ako pokračovací znak, t.j. nasledujúci riadok je k nemu pripojený. Prázdne znaky na začiatku pripájaných riadkov nie sú ignorované.
- Všetky ostatné riadky majú tvar:

```
variable[.progname] [=] value
```
kde "=" a prázdne znaky naokolo sú nepovinné.

- Meno premennej 'variable' môže obsahovať akékoľvek znaky okrem prázdnych znakov, "=", alebo ".", ale obmedziť sa na znaky "A-Za-z\_" je najbezpečnejšie.
- Ak je '. *progname* ' neprázdne, definícia sa použije iba vtedy, keď práve bežiaci program má meno progname alebo progname.exe. Toto umožňuje napríklad mať pre rôzne nadstavby T<sub>E</sub>Xu rôzne vyhľadávacie cesty.
- Hodnota 'value' môže obsahovať akékoľvek znaky okrem '%' a "@". Na pravej strane nie je možné použiť '\$var. prog'; namiesto toho musíte použiť ďalšiu premennú. Znak ";" vo 'value' je preložený do ":" ak sme pod operačným systémom Unix. Toto je užitočné, keď chceme mať jediný texmf.cnf súbor pre systémy Unix, MSDOS a Windows.
- Všetky definície sú prečítané skôr, ako sa expandujú. Preto môžu existovať referencie na premenné skôr, ako sú tieto definované.

Ukážkový úsek konfiguračného súboru, ilustrujúci väčšinu týchto bodov nasleduje pod textom:

```
TEXMF = {$TEXMFLOCAL;!!$TEXMFMAIN}<br>TEXINPUTS.latex = .;$TEXMF/tex/{latex;generi
                      = .; TEXMF/text/{lastex}}; generic; }//
TEXINPUTS.fontinst = .;$TEXMF/tex//;$TEXMF/fonts/afm//
% e-TeX related files
TEXINPUTS.elatex = .;$TEXMF/{etex;tex}/{latex;generic;}//
                      = .; $TEXMF/{etex;tex}/{eplain; plain; generic; }//
```
#### **6.1.3 Expanzia cesty**

Kpathsea rozpoznáva určité zvláštne znaky a konštrukcie vo vyhľadávacích cestách podobné tým, čo existujú v prostrediach Unixovských módov (shells). Ako všeobecný príklad uvedieme komplexnú cestu ~\$USER/{foo,bar}//baz, ktorá sa expanduje do všetkých podadresárov pod adresármi foo a bar v domovskom adresári používateľa \$USER, ktorý obsahuje adresár alebo súbor baz. Tieto konštrukcie sú popísané v ďalších odsekoch.

#### **6.1.4 Predvolena´ expanzia**

Ak vyhľadávacia cesta s najväčšou prioritou (pozri 'Zdroje cesty' na strane [14\)](#page-13-1) obsahuje *dvojbodku* navyše (t.j. začiatočnú, koncovú, alebo zdvojenú), Kpathsea vloží na toto miesto vyhľadávaciu cestu s druhou najvyššou prioritou, ktorá je definovaná. Ak táto vložená cesta obsahuje dvojbodku navyše, to isté sa stane s ďalšou najvýznamnejšou cestou. Keby sme mali napríklad dané takéto nastavenie premennej prostredia

>> setenv TEXINPUTS /home/karl:

a hodnotu TEXINPUTS v súbore texmf.cnf

.:\$TEXMF//tex

potom konečná hodnota použitá na vyhľadávanie by bola:

/home/karl:.:\$TEXMF//tex

Keďže by bolo zbytočné vkladať predvolenú hodnotu na viac ako jedno miesto, Kpathsea mení iba nadbytočnú ":" a všetko ostatné ponecháva na mieste: kontroluje najprv začiatočnú ":", potom koncovú ":" a potom zdvojenú ":".

#### **6.1.5 Expanzia za´tvoriek**

Užitočná črta je expanzia zátvoriek, ktorá funguje tak, že napríklad v ${a,b}$ w sa expanduje na vaw:vbw. Vnáranie je povolené. Toto môže byť použité na implementáciu viacnásobných TEXovských hierarchií, priradením hodnoty \$TEXMF s použitím zátvoriek. Napríklad v súbore texmf.cnf nájdete nasledujúcu definíciu:

TEXMF = {\$HOMETEXMF, \$TEXMFLOCAL, !! \$VARTEXMF, !! \$TEXMFMAIN}

Keď potom napíšete niečo podobné ako

TEXINPUTS = .;\$TEXMF/tex//

bude to znamenať, že po hľadaní v aktuálnom adresári sa najprv prehľadá celý strom \$HOMETEXMF/tex, \$TEXMFLOCAL/tex, \$VARTEXMF/tex a \$TEXMFMAIN/tex (posledné dva s použitím databázových súborov 1s-R). Je to vhodný spôsob ako spúšťať dve paralelné TEX štruktúry, jednu nemennú (napríklad na CD-ROMe) a druhú neustále aktualizovanú novými verziami, akonáhle sú dostupné. Použitím premennej \$TEXMF vo všetkých definíciách máme istotu, že sa vždy ako prvý prehľadá aktuálny strom.

#### **6.1.6 Expanzia podadresa´rov**

Dva alebo viac za sebou nasledujúcich znakov '/' v elemente cesty nasledujúcom za adresárom *d* je nahradený všetkými podadresármi *d*: najprv podadresármi priamo pod *d*, potom podadresármi pod nimi, atd'. Poradie, v akom sú prehľadávané podadresáre na každej úrovni nie je špecifikované.

Ak po "//", špecifikujete akékol'vek komponenty mena súboru, pridajú sa iba podadresáre so zodpovedajúcimi komponentami. Napríklad, "/a//b" sa expanduje do adresárov /a/1/b, /a/2/b,  $/a/1/1/b$ , atd', ale nie do  $/a/b/c$  alebo  $/a/1$ .

Viacnásobné "//" konštrukcie v ceste sú možné, ale "//" na začiatku cesty je ignorované.

#### **6.1.7** Typy špeciálnych znakov a ich význam: zhrnutie

Nasledujúci zoznam zahŕňa význam zvláštnych znakov v konfiguračných súboroch Kpathsea.

- : Oddeľovač v špecifikácii cesty; na začiatku alebo na konci cesty nahrádza predvolenú expanziu cesty.
- ; Oddeľovač v neunixových systémoch (správa sa ako :).
- \$ Expanzia premennej.
- Reprezentuje domovský adresár používateľa.
- {..} Expanzia za´tvoriek, napr. z a{1,2}b sa stane a1b:a2b.
- // Expanzia podadresárov. (Môže sa vyskytnúť kdekoľvek v ceste, okrem jej začiatku).
- % Začiatok komentáru.
- \ Znak pokračovania riadku (umožňuje viacriadkové vstupy).
- !! Povel na hľadanie súboru *iba* v databáze, neprehľadáva disk.

## <span id="page-16-0"></span>**6.2 Su´borove´ databa´zy**

Kpathsea minimalizuje prístupy na disk pri vyhľadávaní. Predsa však pri inštaláciách s dostatočným množstvom adresárov hľadanie súboru v každom možnom adresári môže zabrať prehnane veľa času (toto platí zvlášť vtedy, keď musia byť prejdené stovky adresárov s fontami). Kpathsea preto používa externe vytvorený 'databázový' súbor nazývaný 1s-R, ktorý mapuje súbory v adresároch a pomáha tak vyhnúť sa vyčerpávajúcemu prehľadávaniu disku.

Skratky mien (aliases) v druhom databázovom súbore vám umožňujú dať dodatočné mená súborom nachádzajúcim sa v zozname ls-R. Toto môže byť užitočné pri prispôsobovaní sa '8.3'-súborovým konvenciám DOSu v zdrojových súboroch.

#### **6.2.1 Su´borova´ databa´za**

Ako bolo vysvetlené hore, meno hlavnej databázy súborov musí byť 1s-R. Môžete umiestniť jednu do koreňa každej hierarchie TEXu vo vašej inštalácii ktorú chcete, aby bola prehľadávaná (predvolená je  $TEXMF$ ; väčšinou sa jedná iba o jednu hierarchiu. Kpathsea hľadá 1s-R súbory podľa cesty v TEXMFDBS.

Odporúčaný spôsob ako vytvoriť a udržiavať "1s-R" je spustiť skript mktexlsr zahrnutý v distribúcii. Je vyvolávaný rôznymi "mktex"... skriptami. Tento skript v princípe iba spúšťa príkaz

cd /your/texmf/root && ls -LAR ./ >ls-R

predpokladajúc, že 1s vášho systému vytvára správny výstup (výstup GNU 1s je v poriadku). Aby ste sa ubezpečili, že databáza bude vždy aktuálna, najjednoduchšie je pravidelne ju prebudovávať cez cron, takže po zmenách v inštalovaných súboroch — napríklad pri inštalácii alebo aktualizácii balíka LATEXu bude súbor 1s-R automaticky aktualizovaný.

Ak súbor nie je v databáze nájdený, podľa predvoleného nastavenia Kpathsea začne vyhľadávať na disku. Ak však určitý element cesty začína "!!", bude prehľadávaná *iba* databáza, nikdy nie disk.

#### **6.2.2 kpsewhich: Samostatne´ prehl'ada´vanie cesty**

Program kpsewhich vykonáva prehľadávanie cesty nezávislé od každej aplikácie. Môže byť užitočný ako vyhľadávací find program na nájdenie súborov v hierarchiách TEXu (veľmi sa využíva v distribuovaných "mktex"... skriptoch).

#### >> kpsewhich option ... filename ...

Voľby špecifikované v 'option' môžu začínať buď "-" alebo "--" a každá skratka, ktorá nie je viacznačná, je akceptovaná.

Kpathsea považuje každý element vstupného riadku, ktorý nie je argumentom nejakej voľby za meno súboru, ktorý hľadá a vracia prvý súbor, ktorý nájde. Neexistuje voľba umožňujúca vrátiť všetky súbory s určitým menom (na to môžete použiť nástroj Unixu "find").

Dalšie dôležitejšie voľby sú popísané nižšie.

--dpi=num Nastav rozlíšenie na 'num'; toto má vplyv iba na "gf" a "pk" vyhľadávanie. "-D" je synonýmom, kvôli kompatibilite s dvips. Predvolená hodnota je 600.

--format=name

Nastav formát pre vyhľadávanie na 'name'. Podľa predvoleného nastavenia je formát uhádnutý z mena súboru. Pre formáty, ktoré nemajú asociovanú jednoznačnú príponu, ako napríklad podporné súbory MetaPostu a konfiguračné súbory dvips, musíte špecifikovať meno nájdené v prvom stĺpci Tabuľky [1,](#page-17-0) v ktorej je zoznam rozpoznávaných mien, popis, asociované premenné prostredia<sup>[1](#page-17-1)</sup>, a možné prípony súborov.

<span id="page-17-0"></span>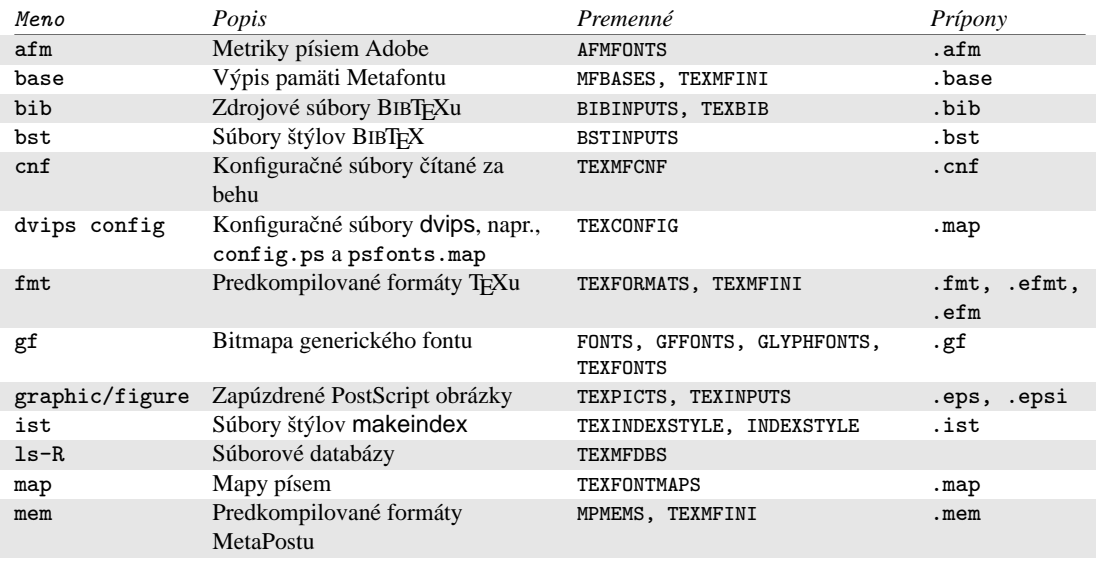

#### Tabuľka 1: Súborové typy Kpathsea

<span id="page-17-1"></span><sup>1</sup>Definíciu týchto premenných prostredia môžete nájsť v súbore texmf.cnf (na strane  $27$ )

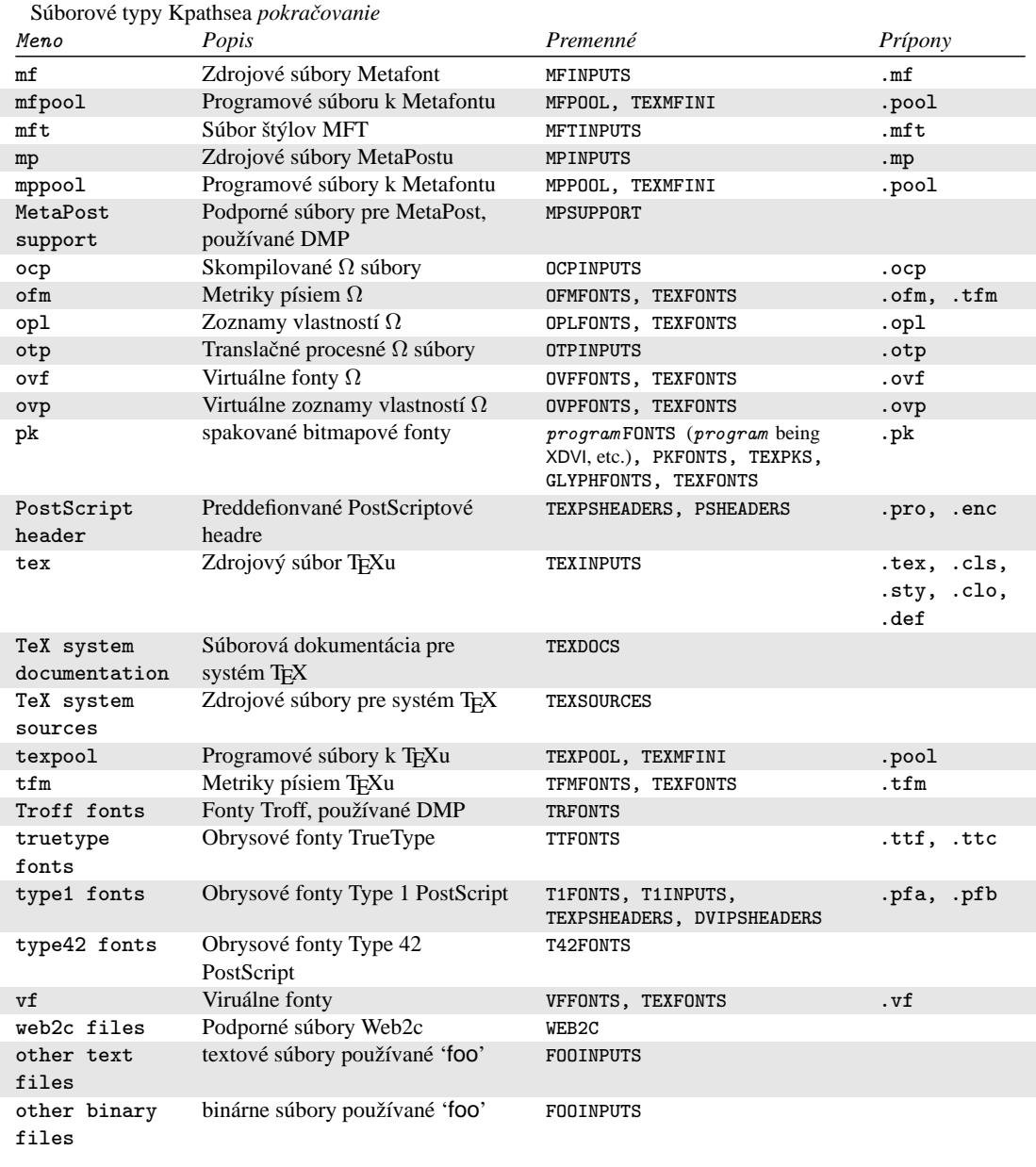

Posledné dve položky v Tabuľke [1](#page-17-0) sú špeciálne prípady, kedy cesta a premenné prostredia závisia na mene programu: meno premennej sa vytvorí tak, že meno programu prepíšeme veľkými písmenami a pridáme INPUTS.

Premenné prostredia sa obyčajne nastavujú z konfiguračného súboru texmf.cnf. Explicitne ich nastavujte pri spúšťaní jedine vtedy, keď chcete prepísať jednu alebo viac hodnôt špecifikovaných v tomto súbore.

Všimnite si, že voľby "--format" a "--path" sa vzájomne vylučujú.

#### --mode=string

Nastav meno módu na 'string'; toto má vplyv iba na "gf" a "pk" vyhľadávanie. Žiadna predvolená hodnota: každý mód bude nájdený.

#### --must-exist

Urob všetko preto, aby si našiel súbory. Ak je to potrebné, vrátane hľadania na disku. Normálne je v záujme efektívnosti prehľadávaná iba databáza ls-R.

#### --path=string

Vyhľadávaj podľa cesty 'string' (oddeľovaná dvojbodkou ako zvyčajne) namiesto hádania vyhľadávacej cesty z mena súboru. Podporované sú "//" a všetky bežné expanzie. Voľby "-path" a "--format" sa vzájomne vylučujú.

#### --progname=name

Nastav meno programu na 'name'. Toto nastavenie ovplyvňuje použitie vyhľadávacej cesty cez nastavenie '.progname' v konfiguračných súboroch. Predvolená hodnota je "kpsewhich".

#### --show-path=name

Zobrazí cestu použitú na vyhľadávanie súboru s typom 'name'. Môže byť použitá buď súborová prípona (".pk", ".vf" a pod.) alebo meno, podobne ako vo voľbe "--format".

#### --debug=num

Nastaví počet debugovacích možností na 'num'.

#### <span id="page-19-0"></span>**6.2.3 Prı´klady pouzˇitia**

Pozrime sa na Kpathsea v akcii.

```
>> kpsewhich article.cls
/usr/local/texmf/tex/latex/base/article.cls
```
Hľadáme súbor article.cls. Keďže prípona ".cls" je jednoznačná, nemusíme špecifikovať, že hľadáme súbor typu 'tex' (zdrojový súbor TEX). Nájdeme ho v podadresári tex/latex/base pod koreňovým adresárom "TEXMF". Podobne, všetky nasledujúce súbory budú nájdené bez problémov vďaka ich jednoznačnej prípone.

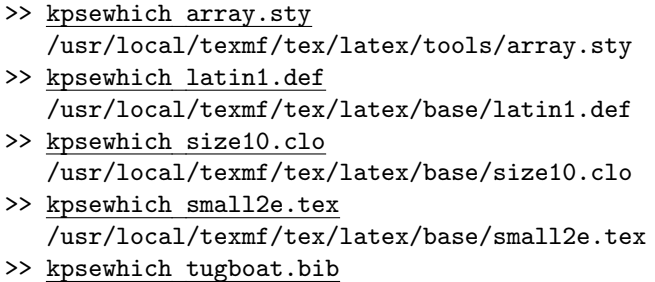

/usr/local/texmf/bibtex/bib/beebe/tugboat.bib

Posledným súborom je bibliografická databáza BIBT<sub>E</sub>Xu pre články *TUGBoatu*.

#### >> kpsewhich cmr10.pk

Bitmapové súbory fontov typu .pk sa používajú zobrazovacími programami ako dvips a xdvi. V tomto prípade je vrátený prázdny výsledok, keďže neexistujú žiadne vopred generované Computer Modern ".pk" súbory v našom systéme (vzhľadom na to, že používame verzie Type1 na CD-ROMe).

```
>> kpsewhich ecrm1000.pk
   /usr/local/texmf/fonts/pk/ljfour/jknappen/ec/ecrm1000.600pk
```
Kvôli rozšíreným Computer Modern súborom sme museli vygenerovať". pk' súbory. Keďže predvolený mód METAFONT v našej inštalácii je 1 j f our so základným rozlíšením 600 dpi (dots per inch), je vrátená táto inštancia.

```
>> kpsewhich -dpi=300 ecrm1000.pk
```
V tomto prípade po špecifikovaní, že nás zaujíma rozlíšenie 300dpi (-dpi=300) vidíme, že taký font nie je v systéme k dispozícii. Program ako dvips alebo xdvi by v tomto prípade vytvorili .pk súbory požadovaného rozlíšenia, použijúc skript mktexpk.

Teraz obráťme našu pozornosť na hlavičkové a konfiguračné súbory dvips. Najprv sa pozrieme na jeden z bežne používaných súborov, všeobecný prológový tex. pro na podporu T<sub>EXu</sub>, potom pohľadáme konfiguračný súbor (config.ps) a PostScriptovú mapu fontov psfonts.map. Keďže prípona ".ps" je nejednoznačná, musíme pre súbor config.ps špecifikovať explicitne, o ktorý typ sa zaujímame ('dvips config').

```
>> kpsewhich tex.pro
   /usr/local/texmf/dvips/base/tex.pro
>> kpsewhich --format='dvips config' config.ps
```

```
/usr/local/texmf/config/config.ps
>> kpsewhich psfonts.map
```

```
/usr/local/texmf/dvips/base/psfonts.map
```
Teraz sa pozrieme na podporné súbory URW Times PostScript. V Berryho schéme meno pre tieto pomenovania fontov je "utm". Prvý súbor, ktorý hľadáme, je konfiguračný súbor, ktorý obsahuje meno mapového súboru:

```
>> kpsewhich --format="dvips config" config.utm
/usr/local/texmf/dvips/psnfss/config.utm
```
Obsah tohoto súboru je

p +utm.map

čo odkazuje na súbor utm.map, ktorý ideme ďalej hľadať.

>> kpsewhich --format="dvips config" utm.map /usr/local/texmf/dvips/psnfss/utm.map

Tento mapový súbor definuje mená súborov fontov typu Type1 PostScript v kolekcii URW. Jeho obsah vyzerá takto (zobrazili sme iba jeho časť):

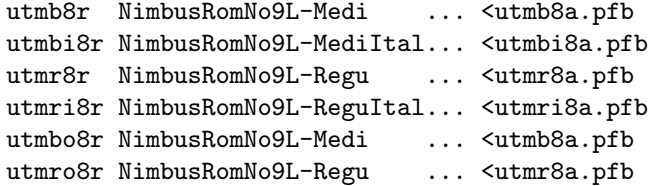

Zoberme napríklad, inštanciu Times Regular utmr8a.pfb a nájdime jej pozíciu v adresárovom strome texmf použitím vyhľadávania fontových súborov Type1:

```
>> kpsewhich utmr8a.pfb
   /usr/local/texmf/fonts/type1/urw/utm/utmr8a.pfb
```
Z týchto príkladov by malo byť zrejmé, ako ľahko môžete nájsť umiestnenie daného súboru. Toto je zvlášť dôležité keď máte podozrenie, že ste narazili na zlú verziu súboru, keďže kpsewhich vám zobrazí prvý súbor, ktorý zodpovedá vašim požiadavkam.

#### <span id="page-21-0"></span>**6.2.4 Debugovanie**

Niekedy je potrebné vyšetriť ako program rozpoznáva referencie na súbory. Aby toto bolo možné vhodne uskutočniť, Kpathsea ponúka rôzne stupne debugovania:

- 1 Volania stat (testy súborov). Pri behu s aktuálnou 1s-R databázou by nemal dať takmer žiaden výstup.
- 2 Referencie do hašovacích tabuliek (ako 1s-R databáza, mapové súbory, konfiguračné súbory).
- 4 Operácie otvárania a zatvárania súboru.
- 8 Všeobecná informácia o ceste pre typy súborov hľadaných Kpathsea. Toto je užitočné pri zisťovaní, kde bola definovaná určitá cesta pre daný súbor.
- 16 Adresárový zoznam pre každý element cesty (vzťahuje sa iba na vyhľadávanie na disku).
- 32 Vyhľadávanie súborov.

Hodnota -1 nastaví všetky horeuvedené voľby, v praxi pravdepodobne vždy použijete tieto úrovne ak budete potrebovať akékoľvek debugovanie.

Podobne s programom dvips nastavením kombinácie debugovacích prepínačov môžete detailne sledovať, odkiaľ sa berú používané súbory. Alternatívne, keď súbor nie je nájdený, debugovacia cesta ukazuje, v ktorých adresároch program daný súbor hľadal, čo môže naznačovať, v čom sa asi vyskytol problém.

Všeobecne povedané, keďže väčšina programov volá knižnicu Kpathsea vnútorne, debugovacie voľby je možné nastaviť pomocou premennej prostredia KPATHSEA DEBUG na potrebnú kombináciu, ako je to popísané v horeuvedenom zozname.

(Poznámka pre používateľov Windows: nie je jednoduché presmerovať všetky hlášky v tomto systéme do súboru. Pre diagnostikovacie účely môžte dočasne priradiť

SET KPATHSEA\_DEBUG\_OUTPUT=err.log).

Uvažujme ako príklad malý zdrojový súbor L'ATEXu, hello-world.tex, ktorý obsahuje nasledujúci vstup.

```
\documentclass{article}
\begin{document}
Hello World!
\end{document}
```
Tento malý súbor používa iba font cmr10, takže pozrime sa, ako dvips pripravuje PostScriptový súbor (chceme použiť Type1 verziu písem Computer Modern, preto je nastavená voľba -Pcms).

```
>> dvips -d4100 hello-world -Pcms -o
```
V tomto prípade sme skombinovali dvips debugovaciu triedu 4 (cesty k fontom) s expanziou elementu cesty Kpathsea (pozri Referenčný Manuál dvips,[texmf/doc/html/dvips/dvips\\_toc.html](file:../../texmf/doc/html/dvips/dvips_toc.html)). Výstup, trochu preusporiadaný, je zobrazený na obrázku [4.](#page-23-0)

dvips začne lokáciou svojich pracovných súborov. Najprv je nájdený texmf.cnf ktorý obsahuje definície vyhľadávacích ciest ostatných súborov, potom databáza súborov 1s-R (na optimalizáciu vyhľadávania súborov) a skratky mien súborov (aliases), čo robí možným deklarovať viacero mien (napr. kra´tke meno typu '8.3' ako v DOSe a viac prirodzenu´ dlhsˇiu verziu) pre ten isty´ su´bor. Potom dvips pokračuje v hľadaní všeobecného konfiguračného súboru config.ps skôr, ako začne hľadať súbor nastavení .dvipsrc (ktorý, v tomto prípade, *nie je nájdený*). Nakoniec, dvips nájde konfiguračný súbor pre font Computer Modern PostScript, config.cms (toto bolo iniciované volbou-Pcms v príkaze dvips). Tento súbor obsahuje zoznam "mapových" súborov, ktoré definujú vzťah medzi menami fontov v TEXu, PostScripte a systéme súborov.

```
>> more /usr/local/texmf/dvips/cms/config.cms
```

```
p +ams.map
```
- p +cms.map
- p +cmbkm.map
- p +amsbkm.map

dvips preto pokračuje v hľadaní všetkých týchto súborov plus všeobecného mapového súboru psfonts.map, ktorý sa načítava vždy (obsahuje deklarácie bežne používaných PostScriptových fontov; pozri poslednú časť sekcie [6.2.3](#page-19-0) kde sa nachádza viac detailov o narábaní s mapovými súbormi PostScriptu).

V tomto bode sa dvips identifikuje používateľovi...

This is dvips 5.78 Copyright 1998 Radical Eye Software (www.radicaleye.com)

... potom pokračuje v hľadaní prológového súboru texc.pro:

```
kdebug:start search(file=texc.pro, must exist=0, find all=0,
  path=.:~/tex/dvips//:!!/usr/local/texmf/dvips//:
       ~/tex/fonts/type1//:!!/usr/local/texmf/fonts/type1//).
kdebug:search(texc.pro) => /usr/local/texmf/dvips/base/texc.pro
```
Po nájdení tohoto súboru, dvips napíše na výstup dátum a čas a informuje nás, že vygeneruje súbor hello-world.ps, že potrebuje súbor s fontom cmr10, ktorý bude deklarovaný ako "rezidentný":

```
TeX output 1998.02.26:1204' -> hello-world.ps
Defining font () cmr10 at 10.0pt
Font cmr10 <CMR10> is resident.
```

```
debug:start search(file=texmf.cnf, must_exist=1, find_all=1,
  path=.:/usr/local/bin/texlive:/usr/local/bin:
       /usr/local/bin/texmf/web2c:/usr/local:
       /usr/local/texmf/web2c:/.:/./teTeX/TeX/texmf/web2c:).
kdebug:start search(file=ls-R, must_exist=1, find_all=1,
  path="/tex:/usr/local/texmf).
kdebug:search(ls-R) =>/usr/local/texmf/ls-R
kdebug:start search(file=aliases, must_exist=1, find_all=1,
  path="/tex:/usr/local/texmf).
kdebug:search(aliases) => /usr/local/texmf/aliases
kdebug:start search(file=config.ps, must_exist=0, find_all=0,
  path=.:~/tex:!!/usr/local/texmf/dvips//).
kdebug:search(config.ps) => /usr/local/texmf/dvips/config/config.ps
kdebug:start search(file=/root/.dvipsrc, must_exist=0, find_all=0,
  path=.:~/tex:!!/usr/local/texmf/dvips//).
search(file=/home/goossens/.dvipsrc, must_exist=1, find_all=0,
  path=.:~/tex/dvips//:!!/usr/local/texmf/dvips//).
kdebug:search($HOME/.dvipsrc) =>
kdebug:start search(file=config.cms, must_exist=0, find_all=0,
  path=.:~/tex/dvips//:!!/usr/local/texmf/dvips//).
kdebug:search(config.cms)
=>/usr/local/texmf/dvips/cms/config.cms
```
#### <span id="page-23-0"></span>Obr. 4: Hľadanie konfiguračných súborov

```
kdebug:start search(file=texc.pro, must\_exist=0, find\_all=0,
  path=.:~/tex/dvips//:!!/usr/local/texmf/dvips//:
       ~/tex/fonts/type1//:!!/usr/local/texmf/fonts/type1//).
kdebug:search(texc.pro) => /usr/local/texmf/dvips/base/texc.pro
```
Obr. 5: Hľadanie prológového súboru

```
kdebug:start search(file=cmr10.tfm, must\_exist=1, find\_all=0,
 path=.:~/tex/fonts/tfm//:!!/usr/local/texmf/fonts/tfm//:
       /var/tex/fonts/tfm//).
kdebug:search(cmr10.tfm) => /usr/local/texmf/fonts/tfm/public/cm/cmr10.tfm
kdebug:start search(file=texps.pro, must\_exist=0, find\_all=0,
   ...
<texps.pro>
kdebug:start search(file=cmr10.pfb, must\_exist=0, find\_all=0,
 path=.:~/tex/dvips//:!!/usr/local/texmf/dvips//:
       ~/tex/fonts/type1//:!!/usr/local/texmf/fonts/type1//).
kdebug:search(cmr10.pfb) => /usr/local/texmf/fonts/type1/public/cm/cmr10.pfb
\langlecmr10.pfb>[1]
```
Obr. 6: Hľadanie fontového súboru

Teraz sa rozbehne hl'adanie súboru cmr10.tfm, ktorý je nájdený, potom je referencovaných ešte niekoľko prológových súborov (nezobrazené) a nakoniec je nájdená inšťancia fontu Type1, cmr10.pfb, ktorá je pridaná do výstupného súboru (pozri posledný riadok).

```
kdebug:start search(file=cmr10.tfm, must exist=1, find all=0,
 path=.:~/tex/fonts/tfm//:!!/usr/local/texmf/fonts/tfm//:
       /var/tex/fonts/tfm//).
kdebug:search(cmr10.tfm) => /usr/local/texmf/fonts/tfm/public/cm/cmr10.tfm
kdebug: start search(file=texps.pro, must_exist=0, find_all=0,
   ...
<texps.pro>
kdebug:start search(file=cmr10.pfb, must_exist=0, find_all=0,
 path=.:~/tex/dvips//:!!/usr/local/texmf/dvips//:
       ~/tex/fonts/type1//:!!/usr/local/texmf/fonts/type1//).
kdebug:search(cmr10.pfb) => /usr/local/texmf/fonts/type1/public/cm/cmr10.pfb
<cmr10.pfb>[1]
```
### <span id="page-24-0"></span>**6.3 Mozˇnosti nastavenia za behu programu**

Ďalšou z pekných čŕt distribúcie Web2c 7.3 je možnosť kontroly množstva pamäťových parametrov (najmä veľkosti polí) za behu prostredníctvom súboru texmf.cnf, ktorý číta knižnica Kpathsea. Výpis texmf.cnf je v dodatku [9,](#page-26-1) začínajúcom na strane [27;](#page-26-1) nastavenia všetkých parametrov môžete nájsť v časti 3 tohto súboru. Najdôležitejšie riadiace premenné (čísla riadkov sa vzťahujú na súbor texmf.cnf):

- main memory Celkový počet dostupných slov v pamäti pre T<sub>EX</sub>, METAFONT a MetaPost. Musíte vytvoriť nový formátový súbor pre každé odlišné nastavenie. Napríklad môžete vygenerovať "obrovskú" verziu TEXu a zavolať súbor s formátom hugetex.fmt. S použítím štandardnej špecifikácie mena programu používaného knižnicou Kpathsea, konkrétna hodnota premennej main memory sa načíta zo súboru texmf.cnf (porovnaj všeobecnú hodnotu a "obrovskú" hodnotu, ktorá sa inštancuje cez hugetex, atd'.).
- extra mem bot Dodatočný priestor pre "veľké" dátové štruktúry T<sub>EXu</sub>: "boxy", "glue", "breakpoint(y)" a podobne. Je to užitočné hlavne ak používate P<sub>ICTE</sub>X. (riadok 300).
- font mem size Počet dostupných slov pre informáciu o fontoch v TFXu. Toto je viac-menej celková veľkosť všetkých prečítaných TFM súborov.
- hash extra Dodatočný priestor pre hašovaciu tabuľku mien riadiacej sekvencie. Približne 10 000 riadiacich sekvencií môže byť uložených v hlavnej hašovacej tabuľke; ak máte veľkú knihu s mnohými krížovými odkazmi, toto nemusí stačiť. Vidíte, že obidva volania programov hugetex a pdftex požadujú dodatočných 15 000 riadiacich sekvencií (preddefinovaná hodnota hash extra je nula).

Samozrejme, tento prvok nemôže nahradiť naozajstné dynamické polia a alokácie pamäte, ale keďže tieto sa veľmi ťažko implementujú v súčasnej verzii T<sub>E</sub>Xu, tieto parametre počas behu programu poskytujú praktický kompromis, ktorý dovoľuje aspoň nejakú flexibilitu.

## <span id="page-25-0"></span>**7 Histo´ria a pod'akovania**

Táto CD-ROM distribúcia je spojeným úsilím TEX Users Group (Združenie používateľov TeXu), britskej TEX Users Group, francúzskej TEX Users (GUTenberg) a nemeckej TEX Users (DANTE e.V.) s podporou česko-slovenských, holandských, indických a poľských združení užívateľov. Diskusia začala na sklonku roku 1993, keď holandská TEX Users Group začínala prácu na svojom 4AllTeX CD-ROM pre používateľov MS-DOSu a vtedy vznikla nádej na vydanie jedného, racionálneho CD-ROM pre všetky systémy. Toto bol veľmi ambiciózny cieľ, ktorý ale splodil nielen veľmi úspešný CD-ROM 4AllTeXu, ale aj TUG Technical Council pracovnú skupinu zaoberajúcu sa *T<sub>E</sub>X Directory Structure*, ktorá špecifikovala, ako vytvoriť konzistentné a zvládnuteľné kolekcie podporných súborov T<sub>E</sub>Xu. Finálny koncept TDS bol publikovaný v decembri roku 1995 vo vydaní *TUGboat* a od prvých štádií bolo jasné, že jedným žiadúcim produktom by mohla byť modelová štruktúra na CD-ROM. CD-ROM, ktorý práve máte je priamym výsledkom rokovaní pracovnej skupiny. Úspech CD-ROM 4AllTEX takisto ukázal, že aj používatelia Unixu by radi ťažili z podobne jednoduchého systému a toto je ďalšou hlavnou nitkou TEX Live.

Na jeseň 1995 sme sa odhodlali urobiť nový CD-ROM obsahujúci TDS pre Unix a čoskoro sme identifikovali teT<sub>EX</sub> Thomasa Essera ako ideálne nastavenie, keďže už mal podporu pre viacero platforiem a bol vybudovaný s ohľadom na prenositeľnosť medzi rôznymi správami súborov. Thomas súhlasil s pomocou a seriózna spolupráca začala na začiatku roku 1996. Prvé vydanie prišlo na svet v máji 1996. Na začiatku roku 1997, Karl Berry dokončil hlavné vydanie jeho Web2c balíka, ktoré obsahovalo takmer všetky črty, ktoré Thomas Esser pridal do teTpXu a rozhodli sme sa založiť druhé vydanie CD-ROM na štandarde Web2c s pridaním skriptu texconfig prebratého z teT<sub>EXu</sub>. Tretie vydanie CD-ROM bolo založené na hlavnej revízii Web2c 7.2, ktorú uskutočnil Olaf Weber; v tom istom čase sa pracovalo na novej revízii teT<sub>E</sub>Xu a T<sub>E</sub>X Live obsahuje už takmer všetky svoje črty. Stvrté vydanie prebiehalo podľa takého istého vzoru, použijúc novú verziu teT<sub>E</sub>Xu a nové vydanie Web2c (7.3).

V piatom vydaní (apríl 2000) veľa častí CD-ROM bolo revidovaných a skontrolovaných, stovky balíkov bolo nahradených novšími verziami. Omega a pdfTFX sú v nových revidovaných vydaniach. Časť T<sub>E</sub>Xových podporných programov (napr. xdvi, dvips a tex4ht) bola tiež revidovaná.

Najväčšia zmena v T<sub>EX</sub> Live5 je, že všetok softvér, ktorý nie je voľne šíriteľný nebol do CD-ROM zaradený. Všetko na tomto CD-ROM by malo byť kompatibilné s 'Debian Free Software Guidelines' (<http://www.debian.org/intro/free>). Urobili sme, ako sme najlepšie vedeli kontrolu licenčných podmienok pre všetky balíky. Budeme veľmi povďačný za oznámenie každej chyby.

Zvlášť by sme chceli podakovať:

- Nemeckej TEX Users (DANTE e.V.), ktorá poskytla počítač, na ktorom obsah CD-ROMu bol vyvinutý a udržiavaný; Rainer Schöpferovi a Reinhard Zierkemu, ktorí nato dozerali;
- Perforce company, ktorá poskytla voľnú kópiu vynikajúceho zmenového manažmentového systému, ktorú sme používali na manažovanie obsahu CD-ROMu;
- Karl Berrymu, ktorý poskytol originálnu distribúciu Web2c a pokračoval s poskytovaním hodnotných rád, povzbudením a pomocou;
- Mimi Burbank, ktorá zabezpečila prístup na Florida State University Supercomputer Research Institute k rôznym počítačom, na ktorých bol kompilovaný TEX a pomohla nám kedykoľvek to bolo treba;
- Kaja Christiansen, ktorá poskytla podstatnú spätnú väzbu, kompilácie a pripravovala dokumentáciu;
- Thomas Esserovi, bez jeho obdivuhodného balíku teTEX by tento CD-ROM pravdepodobne neexistoval a jeho ustavičná pomoc robí z tohto CD-ROM neustále lepší produkt;
- Eitan Gurariovi, ktorého TEX4ht bol použitý na vytvorenie HTML verzie tejto dokumentácie a ktorý neúnavne pracoval, aby ju vylepšil v každom ohľade;
- Art Ogawovi a Pat Monohoni, ktorý koordinovali tento release pre TUG;
- Petrovi Olšákovi, ktorý pozorne koordinoval a monitoroval všetky česko-slovenské materiály;
- Fabrice Popineau, ktorý nepretržite pracoval na Win32 časti balíka (hlavne setupu) a prispel v mnohých smeroch svojimi myšlienkami, radami a kódom;
- Staszek Wawrykiewiczovi, ktorý poskytoval spätnú väzbu vo veľkej miere a koordinoval poľské príspevky;
- Olaf Weberovi za jeho trpezlivé vytvorenie a spravovanie Web2c 7.3;
- Graham Williamsovi, na ktorého práci stojí katalóg balíkov.

Alain Rabaute, Pascal Quignon, Gerhard Wilhelms, Fabrice Popineau, Janka Chlebíková, Staszek Wawrykiewicz, Erik Frambach a Ulrik Vieth láskavo preložili dokumentáciu do svojich jazykov, skontrolovali ostatnú dokumentáciu a poskytli veľmi vítanú spätnú väzbu.

## <span id="page-26-0"></span>**8 Budu´ce verzie**

*Tento CD-ROM nie je dokonalým produktom!* Plánujeme ho opätovne vydávať raz za rok a radi by sme poskytli viac nápovedy, viac nástrojov, viac inšťalačných programov a (samozrejme), neustále vylepšovaný a kontrolovaný strom makier a fontov. Všetka táto práca je dielom dobrovoľníkov pod veľkým tlakom ich obmedzeného voľného času. Napriek tomu jej ešte ostáva urobiť veľký kus. Ak môžete s touto prácou pomôcť, neváhajte a začnite!

Korekcie, návrhy a príspevky do budúcich revízií môžete posielať na adresu:

Sebastian Rahtz 7 Stratfield Road Oxford OX2 7BG United Kingdom [rahtz@tug.org](mailto:rahtz@tug.org)

Aktuality, poznámky a návrhy budú uvedené na CTAN v info/texlive. WWW stránka s informáciami a detailami ohl'adom objednávania sa nachádza na adrese <http://www.tug.org/tex-live.html>.

Komentáre k česko-slovenských T<sub>E</sub>Xovým veciam sú vítané na adresách [petr.olsak@cstug.cz](mailto:petr.olsak@cstug.cz) alebo [jana.chlebikova@cstug.cz](mailto:jana.chlebikova@cstug.cz).

## <span id="page-26-1"></span>**9 Su´bor texmf.cnf**

1 % TeX Live texmf.cnf<br>2 % What follows is a

<sup>2</sup> % What follows is a super-summary of what this .cnf file can 3 % contain. Please read the Kpathsea manual for more information.

```
\frac{4}{5} %
     5 % texmf.cnf is generated from texmf.in, by replacing @var@ with the
6 % value of the Make variable 'var', via a sed file texmf.sed, generated
7 % (once) by kpathsea/Makefile (itself generated from kpathsea/Makefile.in
8 % by configure).
\frac{9}{10}..<br>% Any identifier (sticking to A-Za-z_ for names is safest) can be assigned.
11 % The '=' (and surrounding spaces) is optional.
12 % No % or @ in texmf.in, for the sake of autogeneration.
13 % (However, %'s and @'s can be edited into texmf.cnf or put in envvar values.)
14 % $foo (or ${foo}) in a value expands to the envvar or cnf value of foo.
\frac{15}{16}16 % Earlier entries (in the same or another file) override later ones, and
17 % an environment variable foo overrides any texmf.cnf definition of foo.
18 %
19 % All definitions are read before anything is expanded, so you can use
20 % variables before they are defined.
2122 %, If a variable assignment is qualified with '.PROGRAM', it is ignored 23 %, unless the current executable (last filename component of argy[0]) is
23 % unless the current executable (last filename component of argv[0]) is % named PROGRAM. This foo.PROGRAM construct is not recognized on the
     % named PROGRAM. This foo. PROGRAM construct is not recognized on the
25 % right-hand side. For environment variables, use FOO_PROGRAM.
2627 % Which file formats use which paths for searches is described in the
28 % various programs' and the kpathsea documentation.
29 %
30 % // means to search subdirectories (recursively).
31 % A leading !! means to look only in the ls-R db, never on the disk.<br>32 % A leading/trailing/doubled : in the paths will be expanded into the
32 % A leading/trailing/doubled ; in the paths will be expanded into the \% compile-time default. Probably not what you want.
        compile-time default. Probably not what you want.
34<br>3535 % You can use brace notation, for example: /usr/local/{mytex:othertex}
\% expands to /usr/local/mytex:/usr/local/othertex. Instead of the path \% separator you can use a comma: /usr/local/fmytex.othertex} also expand
     37 % separator you can use a comma: /usr/local/{mytex,othertex} also expands
38 % to /usr/local/mytex:/usr/local/othertex. However, the use of the comma \% instead of the path separator is deprecated.
     % instead of the path separator is deprecated.
\frac{40}{41}% The text above assumes thet path separator is a colon (:). Non-UNIX
42 % systems use different path separators, like the semicolon (;).
43
44 % Part 1: Search paths and directories.
45
46 % You can set an environment variable to override TEXMF if you're testing \% a new TeX tree, without changing anything else.
     % a new TeX tree, without changing anything else.
48<br>49
     49 % You may wish to use one of the $SELFAUTO... variables here so TeX will
50 % find where to look dynamically. See the manual and the definition
51 % below of TEXMFCNF.
52
     % The main tree, which must be mentioned in $TEXMF, below:
54 TEXMFMAIN = $SELFAUTOPARENT/texmf
55 % A place for local additions to a "standard" texmf tree.
56 TEXMFLOCAL = $SELFAUTOPARENT/texmf-local
57
58 % User texmf trees can be catered for like this...<br>59 HOMETEXMF=$HOME/texmf
     59 HOMETEXMF=$HOME/texmf
60
61 % A place where texconfig stores modifications (instead of the TEXMFMAIN
62 % tree). texconfig relies on the name, so don't change it.
63 VARTEXMF = $SELFAUTOPARENT/texmf-var
64
65 % Now, list all the texmf trees. If you have multiple trees,
66 % use shell brace notation, like this:
67 % TEXMF = {$HOMETEXMF,!!$VARTEXMF,!!$TEXMFLOCAL,!!$TEXMFMAIN}
68 % The braces are necessary.
69 %
70 % A place where to store other TeX support files. It can be a remote
71 % texmf tree, or a tree to store non-free stuff, or ...
```
72 % TEXMFEXTRA=\$SELFAUTOPARENT/texmf-extra<br>73 % If you set this, add \$TEXMFEXTRA in the % If you set this, add \$TEXMFEXTRA in the list below % TEXMF = {\$HOMETEXMF,!!\$VARTEXMF,\$TEXMFLOCAL,!!\$TEXMFMAIN} 77 % The system trees. These are the trees that are shared by all the users.<br>78 SYSTEXMF = \$TEXMF  $SVSTEXMF = STEXMF$  % The temporary area 81 TEMP = /var/tmp 83 % Where generated fonts may be written. This tree is used when the sources<br>84 % were found in a system tree and either that tree wasn't writable, or the % were found in a system tree and either that tree wasn't writable, or the 85 % varfonts feature was enabled in MT\_FEATURES in mktex.cnf. VARTEXFONTS =  $V$ ARTEXMF/fonts % Where to look for ls-R files. There need not be an ls-R in the 89 % directories in this path, but if there is one, Kpathsea will use it. TEXMFDBS = \$TEXMF % It may be convenient to define TEXMF like this: 93 % TEXMF = {\$HOMETEXMF,!!\$TEXMFLOCAL,!!\$TEXMFMAIN,\$HOME}<br>94 % which allows users to set up entire texmf trees, and te % which allows users to set up entire texmf trees, and tells TeX to % look in places like ~/tex and ~/bibtex. If you do this, define TEXMFDBS 96 % like this:<br>97 % TEXMEDRS % TEXMFDBS = \$HOMETEXMF;\$TEXMFLOCAL;\$TEXMFMAIN;\$VARTEXFONTS % or mktexlsr will generate an ls-R file for \$HOME when called, which is 99 % rarely desirable. If you do this you'll want to define SYSTEXMF like<br>100 % this:  $%$  this: 101 % SYSTEXMF =  $TENAF$ LOCAL; $TSTEXMFMAIN$ <br>102 % so that fonts from a user's tree world  $%$  so that fonts from a user's tree won't escape into the global trees. % 104 % On some systems, there will be a system tree which contains all the font  $\%$  files that may be created as well as the formats. For example % files that may be created as well as the formats. For example 106 % VARTEXMF =  $var/$ lib/texmf<br>107 % is used on many Linux system 107 % is used on many Linux systems. In this case, set VARTEXFONTS like this  $\%$  VARTEXFONTS = \$VARTEXMF/fonts 108 % VARTEXFONTS = \$VARTEXMF/fonts<br>109 % and do not mention it in TEXMFDE % and do not mention it in TEXMFDBS (but \_do\_ mention VARTEXMF). %%%%%%%%%%%%%%%%%%%%%%%%%%%%%%%%%%%%%%%%%%%%%%%%%%%%%%%%%%%%%%%%%%%%%%%%%%% % Usually you will not need to edit any of the other variables in part 1. % %%%%%%%%%%%%%%%%%%%%%%%%%%%%%%%%%%%%%%%%%%%%%%%%%%%%%%%%%%%%%%%%%%%%%%%%%%% 116 % WEB2C is for Web2C specific files. The current directory may not be 117 % a good place to look for them. % a good place to look for them. WEB2C =  $\sqrt{TEXMF/web2c}$  120 % TEXINPUTS is for TeX input files -- i.e., anything to be found by \input 121 % or \openin, including .sty, .eps, etc. % or \openin, including .sty, .eps, etc. 123 % LaTeX-specific macros are stored in latex. TEXINPUTS.latex = .;\$TEXMF/tex/{latex,generic,}// TEXINPUTS.hugelatex = .;\$TEXMF/tex/{latex,generic,}// 127 % Fontinst needs to read afm files. TEXINPUTS.fontinst = .;\$TEXMF/{tex{/fontinst,},fonts/afm}// % Plain TeX. Have the command tex check all directories as a last % resort, we may have plain-compatible stuff anywhere. TEXINPUTS.tex = .;\$TEXMF/tex/{plain,generic,}// % other plain-based formats TEXINPUTS.amstex = .;\$TEXMF/tex/{amstex,plain,generic,}// TEXINPUTS.ftex = .;\$TEXMF/tex/{formate,plain,generic,}// TEXINPUTS.texinfo = .;\$TEXMF/tex/{texinfo,plain,generic,}// 137 TEXINPUTS.eplain = .;\$TEXMF/tex/{eplain,plain,generic,}// % e-TeX.

```
140 TEXINPUTS.elatex = .;$TEXMF/{etex,tex}/{latex,generic,}//
141 TEXINPUTS.etex = .;$TEXMF/{etex,tex}/{plain,generic,}//
142
143 % PDFTeX. This form of the input paths is borrowed from teTeX. A certain
144 % variant of TDS is assumed here, unaffected by the build variables.
145 TEXINPUTS.pdftexinfo = .;$TEXMF/{pdftex,tex}/{texinfo,plain,generic,}//
146 TEXINPUTS.pdflatex = .;$TEXMF/{pdftex,tex}/{latex,generic,}//
147 TEXINPUTS.pdftex = .;$TEXMF/{pdftex,tex}/{plain,generic,}//
148 TEXINPUTS.pdfelatex = .;$TEXMF/{pdfetex,pdftex,etex,tex}/{latex,generic,}//<br>149 TEXINPUTS.pdfetex = .;$TEXMF/{pdfetex,pdftex,etex,tex}/{plain,generic,}//
150
151 % Omega.<br>152 TEXINPUT
152 TEXINPUTS.lambda = .;$TEXMF/{omega,tex}/{lambda,latex,generic,}//
153 TEXINPUTS.omega = .;$TEXMF/{omega,tex}/{plain,generic,}//
154
155 % Context macros by Hans Hagen:
156 TEXINPUTS.context = .;$TEXMF/{pdfetex,pdftex,etex,tex}/{context,plain,generic,}//
157
158 % cstex, from Petr Olsak<br>159 TEXINPUTS.cslatex = .; $T
159 TEXINPUTS.cslatex = .;$TEXMF/tex/{cslatex,csplain,latex,generic,}//
160 TEXINPUTS.csplain = .;$TEXMF/tex/{csplain,plain,generic,}//
161 TEXINPUTS.pdfcslatex = .;$TEXMF/{pdftex,tex}/{cslatex,csplain,latex,generic,}//
162 TEXINPUTS.pdfcsplain = .;$TEXMF/{pdftex,tex}/{csplain,plain,generic,}//
163
164 % Polish<br>165 TEXINPUT
       165 TEXINPUTS.platex = .;$TEXMF/tex/{platex,latex,generic,}//
166 TEXINPUTS.pdfmex = .;$TEXMF/{pdftex,tex}/{mex,plain,generic,}//
167 TEXINPUTS.mex = .;$TEXMF/tex/{mex,plain,generic,}//
       168 TEXINPUTS.pdfplatex = .;$TEXMF/{pdftex,tex}/{platex,latex,generic,}//
169
170 % french<br>171 TEXINPUT
       171 TEXINPUTS.frtex = .;$TEXMF/{mltex,tex}/{plain,generic,}//
172 TEXINPUTS.frlatex = .;$TEXMF/{mltex,tex}/{frlatex,latex,generic,}//
173
174 % MLTeX<br>175 TEXINPU
175 TEXINPUTS.mltex = .; $TEXMF/{mltex,tex}/{plain,generic,}//<br>176 TEXINPUTS.mllatex = .; $TEXMF/{mltex,tex}/{latex,generic,}
       176 TEXINPUTS.mllatex = .;$TEXMF/{mltex,tex}/{latex,generic,}//
177
178 % odd formats needing their own paths
179 TEXINPUTS.lollipop = .;$TEXMF/tex/{lollipop,generic,plain,}//
180 TEXINPUTS.lamstex = .;$TEXMF/tex/{lamstex,generic,plain,}//
181
182 % David Carlisle's xmltex
183 TEXINPUTS.xmltex = .; $TEXMF/tex/{xmltex,latex,generic,}//<br>184 TEXINPUTS.pdfxmltex = .; $TEXMF/{pdftex,tex}/{xmltex,latex
       184 TEXINPUTS.pdfxmltex = .;$TEXMF/{pdftex,tex}/{xmltex,latex,generic,}//
185
186 % Sebastian Rahtz' jadetex for DSSSL<br>187 TEXINPUTS.pdfjadetex = .; $TEXMF/{pdf
       187 TEXINPUTS.pdfjadetex = .;$TEXMF/{pdftex,tex}/{jadetex,generic,plain,}//
188 TEXINPUTS.jadetex = .;$TEXMF/tex/{jadetex,generic,plain,}//
189
190 % Earlier entries override later ones, so put this last.
191 TEXINPUTS = .;$TEXMF/tex/{generic,}//
192
193 % Metafont, MetaPost inputs.
194 MFINPUTS = .;$TEXMF/metafont//;{$TEXMF/fonts,$VARTEXFONTS}/source//
195 MPINPUTS = .;$TEXMF/metapost//
196
197 % Dump files (fmt/base/mem) for vir{tex,mf,mp} to read (see web2c/INSTALL),
198 % and string pools (.pool) for ini{tex,mf,mp}. It is silly that we have six
199 % paths and directories here (they all resolve to a single place by default),
200 % but historically ...
201 TEXFORMATS = .: TEXMF/web2c
202 MFBASES = .;$TEXMF/web2c
203 MPMEMS = .;$TEXMF/web2c
204 TEXPOOL = .;$TEXMF/web2c
205 MFPOOL = .; T_{\text{E}}TEXMF/web2c
206 MPPOOL = .; T = 1; T = 20207
```

```
208 % Device-independent font metric files.<br>209 VFFONTS = .: $TEXMF/fonts/vf//
       VFFONTS = .; TEXMF/fonts/vf//210 TFMFONTS = .;{$TEXMF/fonts,$VARTEXFONTS}/tfm//
211
212 % The $MAKETEX_MODE below means the drivers will not use a cx font when
213 % the mode is ricoh. If no mode is explicitly specified, kpse_prog_init
214 % sets MAKETEX_MODE to /, so all subdirectories are searched. See the manual.
215 % The modeless part guarantees that bitmaps for PostScript fonts are found.
216 PKFONTS = .;{$TEXMF/fonts,$VARTEXFONTS}/pk/{$MAKETEX_MODE,modeless}//
217
218 % Similarly for the GF format, which only remains in existence because
219 % Metafont outputs it (and MF isn't going to change).
220 GFFONTS = .;$TEXMF/fonts/gf/$MAKETEX_MODE//
221222 % A backup for PKFONTS and GFFONTS. Not used for anything.
223 GLYPHFONTS = .;$TEXMF/fonts
224
225 % For texfonts.map and included map files used by mktexpk.
226 % See ftp://ftp.tug.org/tex/fontname.tar.gz.<br>227 TEXFONTMAPS = .:$TEXMF/fontname
      TEXFONTMAPS = .; $TEXMF/fontname228229 % BibTeX bibliographies and style files.
230 BIBINPUTS = .;$TEXMF/bibtex/{bib,}//
231 BSTINPUTS = .;$TEXMF/bibtex/{bst,}//
232
233 % PostScript headers, prologues (.pro), encodings (.enc) and fonts;
      % this is also where pdftex finds included figures files!
235<br>236
236 TEXPSHEADERS.pdflatex = .;$TEXMF/{tex,pdftex,dvips,fonts/type1}//<br>237 TEXPSHEADERS.pdfelatex = .:$TEXMF/ftex.pdftex.dvips.fonts/type1}//
237 TEXPSHEADERS.pdfelatex = .;$TEXMF/{tex,pdftex,dvips,fonts/type1}//
238 TEXPSHEADERS.pdftexinfo = .;$TEXMF/{tex,pdftex,dvips,fonts/type1}//
239 TEXPSHEADERS.pdfcslatex = .;$TEXMF/{tex,pdftex,dvips,fonts/type1}//
240 TEXPSHEADERS.pdfcsplain = .;$TEXMF/{tex,pdftex,dvips,fonts/type1}//
      TEXPSHEADERS.pdfetex = .; $TEXMF/{tex,pdftex,dvips,fonts/type1}//
242 TEXPSHEADERS.pdfjadetex = .;$TEXMF/{tex,pdftex,dvips,fonts/type1}//
243 TEXPSHEADERS.pdfplatex = .;$TEXMF/{tex,pdftex,dvips,fonts/type1}//
244 TEXPSHEADERS.pdfxmltex = .;$TEXMF/{tex,pdftex,dvips,fonts/type1}//
      TEXPSHEADERS.pdfmex = .;$TEXMF/{tex,pdftex,dvips,fonts/type1}//<br>TEXPSHEADERS.pdftex = .;$TEXMF/{tex,pdftex,dvips,fonts/type1}//
246 TEXPSHEADERS.pdftex = .;$TEXMF/{tex,pdftex,dvips,fonts/type1}//<br>247 TEXPSHEADERS.pdftexinfo = .:$TEXMF/{tex.pdftex.dvips.fonts/type1}//
      247 TEXPSHEADERS.pdftexinfo = .;$TEXMF/{tex,pdftex,dvips,fonts/type1}//
248 TEXPSHEADERS.cont-de = .;$TEXMF/{tex,pdftex,dvips,fonts/type1}//<br>249 TEXPSHEADERS.cont-en = .;$TEXMF/{tex,pdftex,dvips,fonts/type1}//
249 TEXPSHEADERS.cont-en = .;$TEXMF/{tex,pdftex,dvips,fonts/type1}//
      TEXPSHEADERS.cont-nl = .;$TEXMF/{tex,pdftex,dvips,fonts/type1}//<br>TEXPSHEADERS.context = .;$TEXMF/{etex,tex,pdftex,dvips,fonts/typ
251 TEXPSHEADERS.context = .;$TEXMF/{etex,tex,pdftex,dvips,fonts/type1}//<br>252 TEXPSHEADERS = .:$TEXMF/{dvips.fonts/type1.pdftex}//
      252 TEXPSHEADERS = .;$TEXMF/{dvips,fonts/type1,pdftex}//
253
254 % PostScript Type 1 outline fonts.
255 T1FONTS = .;$TEXMF/fonts/type1//;$TEXMF/fonts/misc/hbf//
256<br>257
      % PostScript AFM metric files.
258 AFMFONTS = .;$TEXMF/fonts/afm//
259
260 % TrueType outline fonts.
261 TTFONTS = .;$TEXMF/fonts/truetype//
262 TTF2TFMINPUTS = .;$TEXMF/ttf2pk//
263
264 % Type 42 outline fonts.<br>265 T42FONTS = .: $TEXMF/font
      T42FONTS = .; T22FEXMF/fonts/type42//
266
267 % A place to puth everything that doesn't fit the other font categories.
268 MISCFONTS = .;$TEXMF/fonts/misc//
269
270 % Dvips' config.* files (this name should not start with 'TEX'!).
271 TEXCONFIG = .;$TEXMF/dvips//
272
273 % Makeindex style (.ist) files.
274 INDEXSTYLE = .;$TEXMF/makeindex//
275
```

```
276 % Used by DMP (ditroff-to-mpx), called by makempx -troff.<br>277 TRFONTS = /usr/lib/font/devpost
      TRFONTS = /usr/lib/font/devpost278 MPSUPPORT = .;$TEXMF/metapost/support
279
280 % For xdvi to find mime.types and .mailcap, if they do not exist in
281 % $HOME. These are single directories, not paths.<br>282 % (But the default mime.types. at least. may well
      % (But the default mime.types, at least, may well suffice.)
283 MIMELIBDIR = $SELFAUTOPARENT/etc
284 MAILCAPLIBDIR = $SELFAUTOPARENT/etc
285
286 % TeX documentation and source files, for use with kpsewhich.
287 TEXDOCS = :$TEXMF/doc//<br>288 TEXSOURCES = :$TEXMF/sou
      TEXSOURCES = .;$TEXMF/source//
289
290 % allo for compressed files, and various extenions
291 TEXDOCSSUFFIX = :.dvi:.ps:.html:.txt
292 TEXDOCSCOMPRESS = :.gz:.bz2:.zip:.Z
293 TEXDOCEXT = {$TEXDOCSSUFFIX}{$TEXDOCSCOMPRESS}
294
295 % Omega-related fonts and other files. The odd construction for OFMFONTS<br>296 % The States it behave in the face of a definition of TEMFONTS. Unfortunately
      296 % makes it behave in the face of a definition of TFMFONTS. Unfortunately
297 % no default substitution would take place for TFMFONTS, so an explicit \frac{1}{208} % nath is retained
      % path is retained.
299 OFMFONTS = .;{$TEXMF/fonts,$VARTEXFONTS}/{ofm,tfm}//;$TFMFONTS
300 OPLFONTS = .; {$TEXMF/fonts, $VARTEXFONTS}/opl//<br>301 OVFFONTS = .: {$TEXMF/fonts. $VARTEXFONTS}/ovf//
301 OVFFONTS = .;{$TEXMF/fonts,$VARTEXFONTS}/ovf//<br>302 OVPEONTS = .:{$TEXMF/fonts.$VARTEXFONTS}/ovp//
      302 OVPFONTS = .;{$TEXMF/fonts,$VARTEXFONTS}/ovp//
303 OTPINPUTS = .;$TEXMF/omega/otp//
304 OCPINPUTS = .;$TEXMF/omega/ocp//
305
306 %% t4ht utility, sharing files with TeX4ht
      TEX4HTFONTSET=alias,iso8859
308 TEX4HTINPUTS = .;$TEXMF/tex4ht/base//;$TEXMF/tex4ht/ht-fonts/{$TEX4HTFONTSET}//<br>309 T4HTINPUTS= .:$TEXMF/tex4ht/base//
      309 T4HTINPUTS= .;$TEXMF/tex4ht/base//
310 %% The mktex* scripts rely on KPSE_DOT. Do not set it in the environment.<br>311 KPSE_DOT = .
      KPSE_DOT = .312
313 % This definition isn't used from this .cnf file itself (that would be
\% paradoxical), but the compile-time default in paths.h is built from it.<br>315 % The SELFAUTO* variables are set automatically from the location of
      % The SELFAUTO* variables are set automatically from the location of
316 % argv[0], in kpse_set_progname.
\begin{array}{c} 317 \\ 318 \end{array}% About the /. construction:
319 % 1) if the variable is undefined, we'd otherwise have an empty path \frac{320}{10} % element in the compile-time path. This is not meaningful.
            element in the compile-time path. This is not meaningful.
321 % 2) if we used /$VARIABLE, we'd end up with // if VARIABLE is defined,
322 % which would search the entire world.
323 %
324 % The TETEXDIR stuff isn't likely to be relevant unless you're using teTeX, \% but it doesn't hurt.
      % but it doesn't hurt.
326 %
327 TEXMFCNF = .; {$SELFAUTOLOC, $SELFAUTODIR, $SELFAUTOPARENT}\
328 {,{/share,}/texmf{.local,}/web2c};c:/TeX/texmf/web2c
329
330
331 % Suggestions for editor settings under Windows. Uncomment your
332 % preferred option. The corresponding MFEDIT can also be set for use with
      % Metafont.
334 %
335 % Winedt:
336 % TEXEDIT=C:\WinEdt\WinEdt.exe "[Open('%s');SelLine(%d,7)]
337 % Textpad:
338 % TEXEDIT = c:\Progra~1\TextPad\System\Ddeopn32 TextPad %s(%d)
339 % UltraEdit (newer Win32 versions):
340 % TEXEDIT = uedit32 %s/%d/1
341 % WinTeXShell32:
342 % TEXEDIT = texshell.exe /1=%d %s
343 % vi, vim, gvim. here we show Windows gvim.exe:
```

```
344 % TEXEDIT = gvim.exe %s +%d<br>345 % PFE:
      % PFE:
346 % TEXEDIT=pfe32/g%d %s
347 % MED:
348 % TEXEDIT=med.exe "%s" %d
349 % TSE:<br>350 % TEX
      350 % TEXEDIT=e32.exe "%s" -n%d
351 % Epsilon (Lugaru) http://www.lugaru.com/
352 % TEXEDIT="c:\Program Files\eps90\bin\e32.exe" +%d %s
353
354 % For unix
355<br>356
      % vi, vim, NEdit, (X)Emacs, pico, jed
357 % TEXEDIT = vi +%d %s<br>358 % TEXEDIT = vim +%d %s
358 % TEXEDIT = vim
359 % TEXEDIT = \text{nedit} + \text{ad} %s
360 % TEXEDIT = xemacs \frac{4}{6}d %s
361
362 %(x)fte:<br>363 % TEXEDI
      % TEXEDIT = xfte -1%d %s
364
365
366 %------------------------------------------------------------------------------
367 % Write .log/.dvi/etc. files here, if the current directory is unwritable.<br>368 % TEXMFOUTPUT = /tmp
      % TEXMFOUTPUT = /tmp
369
370 % If a dynamic file creation fails, log the command to this file, in
371 % either the current directory or TEXMFOUTPUT. Set to the 372 % empty string or 0 to avoid logging.
372 % empty string or 0 to avoid logging.<br>373 MISSFONT_LOG = missfont.log
      373 MISSFONT_LOG = missfont.log
374
375 % Set to a colon-separated list of words specifying warnings to suppress.
376 % To suppress everything, use TEX_HUSH = all; this is equivalent to 377 % TEX HUSH = checksum:lostchar:readable:special
      % TEX_HUSH = checksum:lostchar:readable:special
378 TEX_HUSH = none
379
380 % Enable system commands via \write18{...}?<br>381 shell escape = f
      shell<sub>escape</sub> = f
382
383 % Allow TeX \openout/\openin on filenames starting with '.' (e.g., .rhosts)?
\frac{384}{385} % a (any) : any file can be opened.<br>\frac{385}{35} % r (restricted) : disallow opening "dotfi
385 % r (restricted) : disallow opening "dotfiles".
386 \% p (paranoid) : as 'r' and disallow going to parent directories, and restrict absolute paths to be under $TEXMFOUTPUT.
387 % restrict absolute paths to be under $TEXMFOUTPUT.<br>388 openout_any = p
      openout\_any = p389 openin_any = a
390 % Allow TeX, MF, and MP to parse the first line of an input file for
391 % the %&format construct.
392 parse_first_line = t
393
394 % Allow TeX, eTeX, Omega to include 'src:' specials in the dvi file.
395 % These specials are used by viewers to jump from the viewer into
396 % the editor at the right page/lineno.
397 % Possible values : none auto cr display hbox math par parend vbox
398 src_specials = none
399
400 % Disable search on multiple suffixes filenames. In many case, when 'foo.bar'<br>401 % is looked for, you do not want to look for 'foo.bar.tex' before. This flag
      % is looked for, you do not want to look for 'foo.bar.tex' before. This flag
402 % disables searching for standard suffixes if the file name has already an
403 % extension of 3 characters. Default value is true (old behaviour).
404 % allow_multiple_suffixes = f
405
406 % Enable the mktex... scripts by default? These must be set to 0 or 1.
407 % Particular programs can and do override these settings, for example
408 % dvips's -M option. Your first chance to specify whether the scripts
409 % are invoked by default is at configure time.
410
411 % These values are ignored if the script names are changed; e.g., if you
```

```
412 % set DVIPSMAKEPK to 'foo', what counts is the value of the environment \chi variable/config value 'FOO', not the 'MKTEXPK' value.
       413 % variable/config value 'FOO', not the 'MKTEXPK' value.
414 %
415 % MKTEXTEX = 0
416 % MKTEXPK = 0
417 % MKTEXMF = 0
418 % MKTEXTFM = 0
419 % MKOCP = 0
420 % MKOFM = 0
421
422 % What MetaPost runs to make MPX files. This is passed an option -troff
423 % if MP is in troff mode. Set to '0' to disable this feature.<br>424 MPXCOMMAND = makempx
       MPXCOMMAND = makempx425
426
427 % Part 3: Array and other sizes for TeX (and Metafont and MetaPost).
428% If you want to change some of these sizes only for a certain TeX
430 % variant, the usual dot notation works, e.g., \frac{431}{N} main memory.hugetex = 20000000
       % main_memory.hugetex = 20000000
432
433 % If a change here appears to be ignored, try redumping the format file.
434
435 % Memory. Must be less than 8,000,000 total.
436<br>437437 % main_memory is relevant only to initex, extra_mem_* only to non-ini.<br>438 % Thus, have to redump the .fmt file after changing main memory; to add
       % Thus, have to redump the .fmt file after changing main_memory; to add % to existing fmt files, increase extra_mem_*. (To get an idea of how
439 % to existing fmt files, increase extra_mem_*.<br>440 % much. try \tracingstats=2 in your TeX source
440 % much, try \tracingstats=2 in your TeX source file;<br>441 % web2c/tests/memtest.tex might also be interesting.
       % web2c/tests/memtest.tex might also be interesting.)
442<br>443
       % To increase space for boxes (as might be needed by, e.g., PiCTeX),
444 % increase extra_mem_bot.
445 %
446 % For some xy-pic samples, you may need as much as 700000 words of memory.<br>447 % For the vast majority of documents, 60000 or less will do.
       % For the vast majority of documents, 60000 or less will do.
448<br>449
       main_memory = 263000 % words of inimemory available; also applies to inimf&mp
450 extra_mem_top = 0 % extra high memory for chars, tokens, etc.
451 extra_mem_bot = 0 % extra low memory for boxes, glue, breakpoints, etc.
452
453 % Words of font info for TeX (total size of all TFM files, approximately).<br>454 font mem size = 200000
       font mem size = 200000455
456 % Total number of fonts. Must be >= 50 and <= 2000 (without tex.ch changes).<br>457 font_max = 1000
       font max = 1000458
459 % Extra space for the hash table of control sequences (which allows 10K
460 % names as distributed).<br>461 hash_extra = 0
       hash\_extra = 0462
463 % Max number of characters in all strings, including all error messages,
464 % help texts, font names, file names, control sequences.
465 % These values apply to TeX and MP.
466 pool_size = 125000
467
468 % Minimum pool space after TeX/MP's own strings; must be at least \frac{1}{469} % 25000 less than pool size, but doesn't need to be nearly that la
       % 25000 less than pool_size, but doesn't need to be nearly that large.
470 string_vacancies = 25000<br>471 max_strings = 15000471 max_strings = 15000 \% max number of strings 472 pool_free = 5000 \% min pool space left after
472 pool_free = 5000 % min pool space left after loading .fmt
473
474 % Hyphenation trie. As distributed, the maximum is 65535; this should
475 % work unless 'unsigned short' is not supported or is smaller than 16
476 % bits. This value should suffice for UK English, US English, French,
477 % and German (for example). To increase, you must change
478 % 'ssup_trie_opcode' and 'ssup_trie_size' in tex.ch (and rebuild TeX);
479 % the trie will then consume four bytes per entry, instead of two.
```

```
\frac{480}{481} %
       481 % US English, German, and Portuguese: 30000.
482 % German: 14000.
483 % US English: 10000.
484 %
485 trie size = 64000
486
487 % Buffer size. TeX uses the buffer to contain input lines, but macro
488 % expansion works by writing material into the buffer and reparsing the
489 % line. As a consequence, certain constructs require the buffer to be
490 % very large. As distributed, the size is 50000; most documents can be
491 % handled within a tenth of this size.<br>492 buf size = 200000
       buf size = 200000493
494 % These are Omega-specific.<br>495 ocp_buf\_size = 20000495 \overline{\text{ocp\_buf\_size}} = 20000 % character buffers for ocp filters.<br>496 \overline{\text{ocp\_stack\_size}} = 10000 % stacks for ocp computations.
496 ocp_stack_size = 10000 % stacks for ocp computations.<br>497 ocp_list_size = 1000 % control for multiple ocps.
                                              % control for multiple ocps.
498
499 % These work best if they are the same as the I/O buffer size, but it \frac{1}{2} doesn't matter much. Must be a multiple of 8.
       % doesn't matter much. Must be a multiple of 8.
501 dvi_buf_size = 16384 % TeX<br>502 of buf size = 16384 % MF
       gf\_buf\_size = 16384503
504 % It's probably inadvisable to change these. At any rate, we must have:<br>505 % 45 < error line < 255:
505 % 45 < error_line < 255;
506 % 30 < half_error_line < error_line - 15;
507 % 60 \leq max_print_line;<br>508 % These apply to Metafor
508 % These apply to Metafont and MetaPost as well.
509 error_line = 79<br>510 half error line
510 half_error_line = 50<br>511 max_print_line = 79max\_print\_line = 79<br>stack_size = 300
512 stack_size = 300 % simultaneous input sources<br>513 save_size = 4000 % for saving values outside
513 save_size = 4000 % for saving values outside current group<br>514 param_size = 500 % simultaneous macro parameters
514 param_size = 500 % simultaneous macro parameters<br>515 max_in_open = 15 % simultaneous input files and \epsilon515 max_in_open = 15 % simultaneous input files and error insertions<br>516 hyph_size = 1000 % number of hyphenation exceptions, >610 and <31
516 hyph_size = 1000 % number of hyphenation exceptions, >610 and <32767
517 nest_size = 100 % simultaneous semantic levels (e.g., groups)<br>518 obj_tab_size = 200000 % PDF objects
       obj\_tab\_size = 200000 % PDF objects519
520
      main\_memory.mpost = 1000000522
523 main_memory.context = 1500000<br>524 hash_extra.context = 25000
524 hash_extra.context = 25000<br>525 pool_size.context = 750000
      pool_size.context = 750000526 string_vacancies.context = 45000<br>527 max_strings.context = 55000
       max_-strings.context = 55000
528 pool_free.context = 47500<br>529 nest_size.context = 500
       nest_size.context = 500
530 param_size.context = 1500
531 save_size.context = 5000<br>532 stack_size.context = 150
532 stack_size.context = 1500<br>533 obi tab size.context = 25
       obj\_tab\_size.context = 256000534
535 main memory.hugetex = 1100000536 param_size.hugetex = 1500<br>537 stack size.hugetex = 1500stack_size.hugetex = 1500
538 hash_extra.hugetex = 15000
539 string_vacancies.hugetex = 45000
540 pool_free.hugetex = 47500
541 nest_size.hugetex = 500
542 save_size.hugetex = 5000
543 pool_size.hugetex = 5000000544 max_strings.hugetex = 55000
545
546 main_memory.cslatex = 1100000
```

```
547 param_size.cslatex = 1500
```

```
548 stack_size.cslatex = 1500<br>549 hash extra.cslatex = 1500
       hash\_extra.cslatex = 15000550 string_vacancies.cslatex = 45000
551 pool_free.cslatex = 47500<br>552 nest size.cslatex = 500
       n = 5ize.cslatex = 500
553 save_size.cslatex = 5000<br>554 pool size.cslatex = 5000_{\text{pool\_size.cslatex}} = 500000
555 max_strings.cslatex = 55000
556 font_mem_size.cslatex= 400000
557
558 main_memory.hugelatex = 1100000
559 param_size.hugelatex = 1500
       560 stack_size.hugelatex = 1500
561 hash_extra.hugelatex = 15000
562 string_vacancies.hugelatex = 45000
563 pool_free.hugelatex = 47500
564 nest_size.hugelatex = 500
       565 save_size.hugelatex = 5000
566 pool_size.hugelatex = 500000<br>567 max_strings.hugelatex = 5500
567 max_strings.hugelatex = 55000
       568 font_mem_size.hugelatex= 400000
569
570 main_memory.jadetex = 1500000
571 param_size.jadetex = 1500<br>572 stack_size.jadetex = 1500
572 stack_size.jadetex = 1500<br>573 hash extra.jadetex = 50000
573 hash_extra.jadetex = 50000<br>574 string vacancies.jadetex =
574 string_vacancies.jadetex = 45000<br>575 pool_free.jadetex = 47500
575 pool_free.jadetex = 47500<br>576 nest size.jadetex = 500576 nest_size.jadetex = 500<br>577 save_size.jadetex = 5000
577 save_size.jadetex = 5000<br>578 pool size.jadetex = 5000578 pool_size.jadetex = 500000<br>579 max_strings.jadetex = 55000
       579 max_strings.jadetex = 55000
580
581 main_memory.pdfjadetex = 2500000<br>582 param_size.pdfjadetex = 1500
582 param_size.pdfjadetex = 1500
583 stack_size.pdfjadetex = 1500
584 hash_extra.pdfjadetex = 50000<br>585 string_vacancies.pdfjadetex =
       string_vacancies.pdf jadetex = 55000
586 pool_free.pdfjadetex = 47500<br>587 nest_size.pdfjadetex = 500587 nest_size.pdfjadetex = 500<br>588 save_size.pdfjadetex = 5000
588 save_size.pdfjadetex = 5000
589 pool_size.pdfjadetex = 500000
       max_-strings.pdfjadetex = 55000
591
592 main_memory.xmltex = 1500000<br>593 param_size.xmltex = 1500
       param_size.xmltex = 1500
594 stack_size.xmltex = 1500<br>595 hash_extra.xmltex = 5000
       595 hash_extra.xmltex = 50000
596 string_vacancies.xmltex = 45000<br>597 pool_free.xmltex = 47500
       pool-free.xml = 47500
598 nest_size.xmltex = 500
599 save_size.xmltex = 10000
600 pool_size.xmltex = 500000<br>601 max strings.xmltex = 5500
       max_strings.xmltex = 55000
602
603 main_memory.pdfxmltex = 2500000
604 param_size.pdfxmltex = 1500<br>605 stack size.pdfxmltex = 1500stack_size.pdfxmltex = 1500
606 hash_extra.pdfxmltex = 50000
607 string_vacancies.pdfxmltex = 45000
608 pool_free.pdfxmltex = 47500
609 nest_size.pdfxmltex = 500
610 save_size.pdfxmltex = 10000
611 pool_size.pdfxmltex = 500000
612 max_strings.pdfxmltex = 55000
613
614 font_mem_size.pdflatex = 210000
615 main_memory.pdflatex = 1500000
```
- param\_size.pdflatex = 3000 617 stack\_size.pdflatex = 3000 618 hash\_extra.pdflatex = 15000<br>
619 string\_vacancies.pdflatex = 55000<br>
621 nest\_size.pdflatex = 47500<br>
621 nest\_size.pdflatex = 500000<br>
623 save\_size.pdflatex = 500000<br>
623 save\_size.pdflatex = 5000 max\_strings.pdflatex = 55000 %% main\_memory.pdfelatex = 1500000<br>
param\_size.pdfelatex = 1500<br>
%% stack\_size.pdfelatex = 1500<br>
%% stack\_size.pdfelatex = 15000<br>
%% hash\_extra.pdfelatex = 15000<br>
%% oring\_vacancies.pdfelatex = 45000<br>
%% pool\_size.pdfelat
- 
-